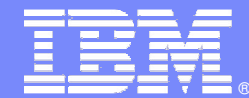

IBM Software Group

# **Plataforma de Desarrollo de Software de IBM**

Solución completa, integrada y basada en Eclipse

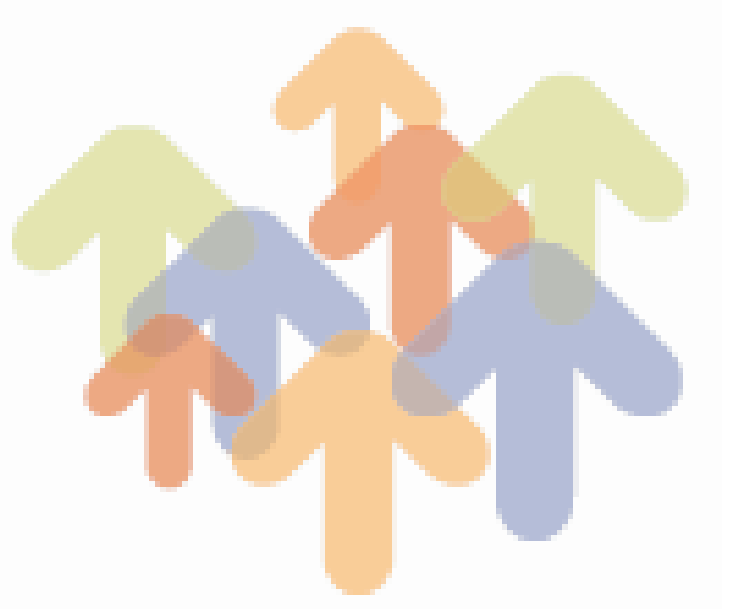

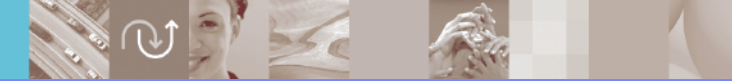

@ business on demand software

**María José Arbulumj\_arbulu@es.ibm.com**

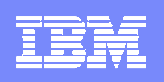

# Agenda

- $\overline{\phantom{a}}$  Plataforma de Desarrollo de Software de IBM: Estrategia y visión global.
	- $\blacktriangleright$ Gestión de Requisitos
	- $\blacktriangleright$ Modelado UML y Arquitectura de aplicaciones
	- $\blacktriangleright$ Desarrollo y Construcción de Aplicaciones
	- $\blacktriangleright$ Gestión y Automatización de Pruebas
	- $\blacktriangleright$ Gestión de la Configuración Software
	- $\blacktriangleright$ Gestión del Proyecto
- $\overline{\phantom{a}}$ Cómo empezar <sup>a</sup> utilizar la plataforma de desarrollo

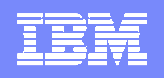

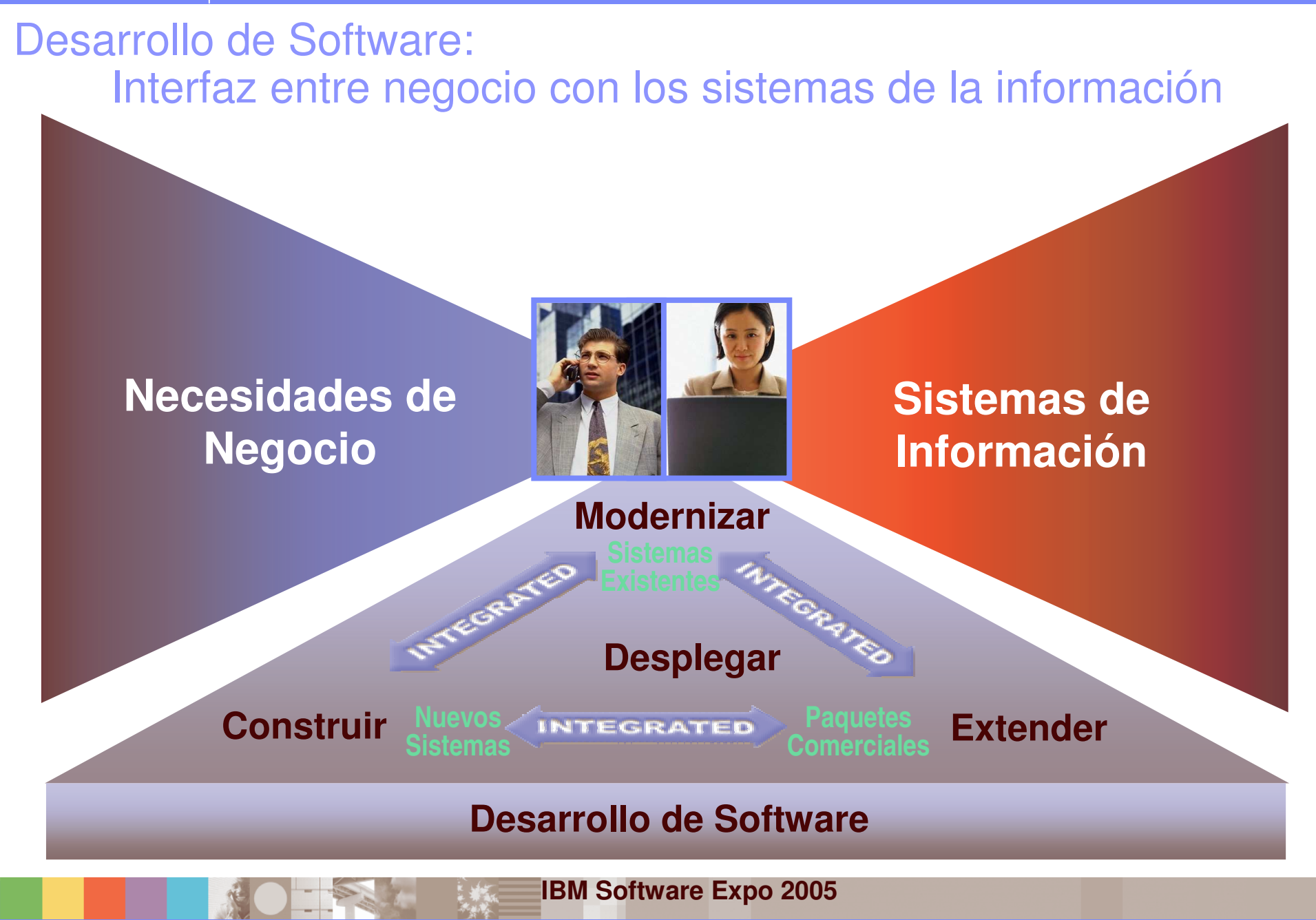

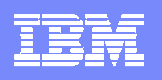

# Plataforma de Desarrollo de SW de IBM

- Solución de IBM para hacer el proceso de desarrollo más productivo y eficaz.
- Solución basada en la metodología RUP y herramientas IBM Rational .
- Solución completa, cubre todo el ciclo de vida del sw.
- **Solución integrada** 
	- ▶ trazabilidad entre los artefactos generados durante el desarrollo.
- **Solución basada en Eclipse.**
- Solución adaptable <sup>a</sup> las necesidades de cada organización.

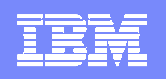

# El Proyecto Eclipse

#### п **¿Qué es?**

- ь Proyecto de desarrollo de plataforma integrada y fácilmente extensible de plug-ins
- ▶ Excelente integración de herramientas
- ▶ Open source

#### $\overline{\phantom{a}}$ **Perspectivas personalizables**

- Þ Reduce curva de aprendizaje
- ▶ Los artefactos son actualizados en todas las perspectivas en tiempo real
- **Soporte para Windows y Linux**

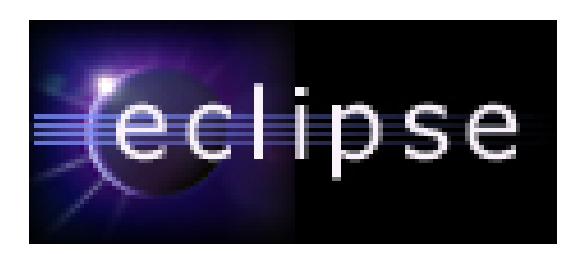

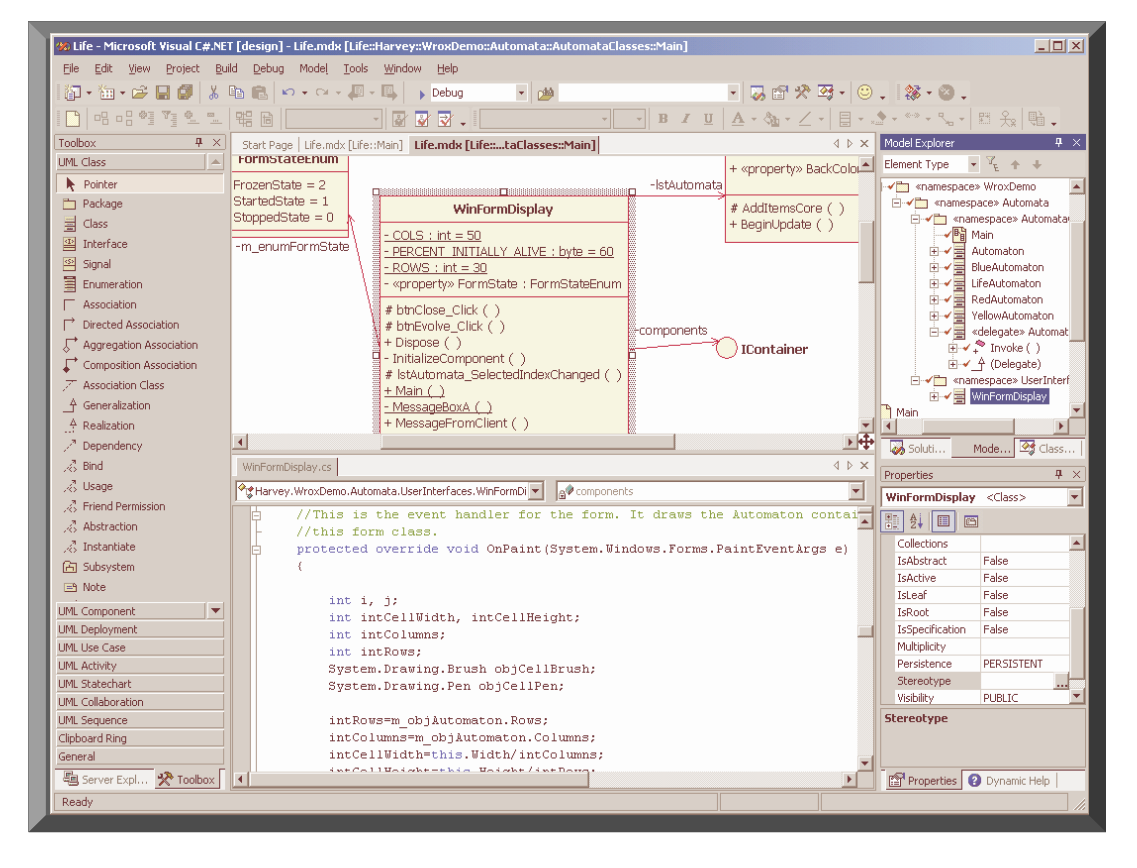

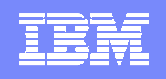

### Comunidad Eclipse: más de 100 colaboradores

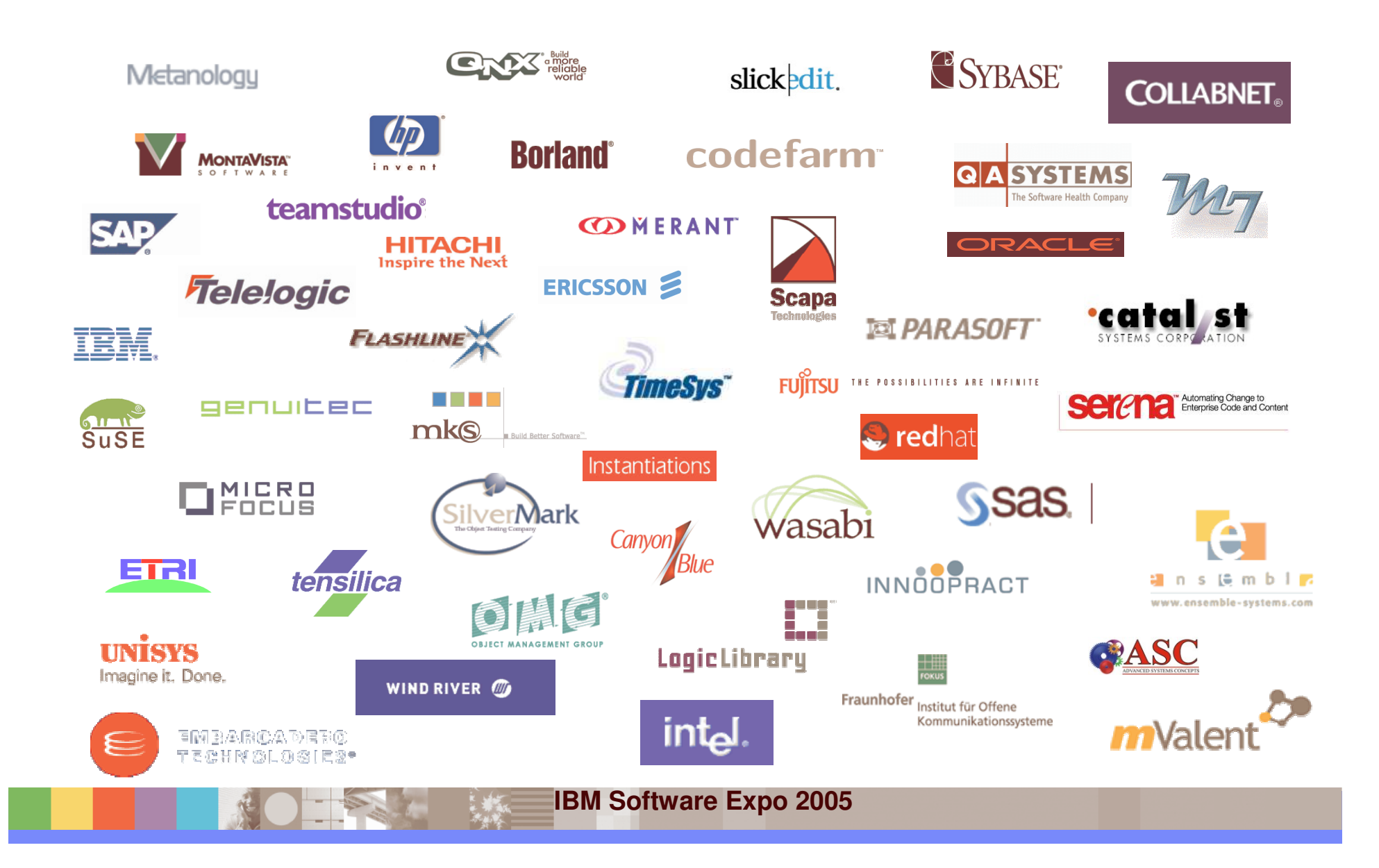

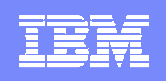

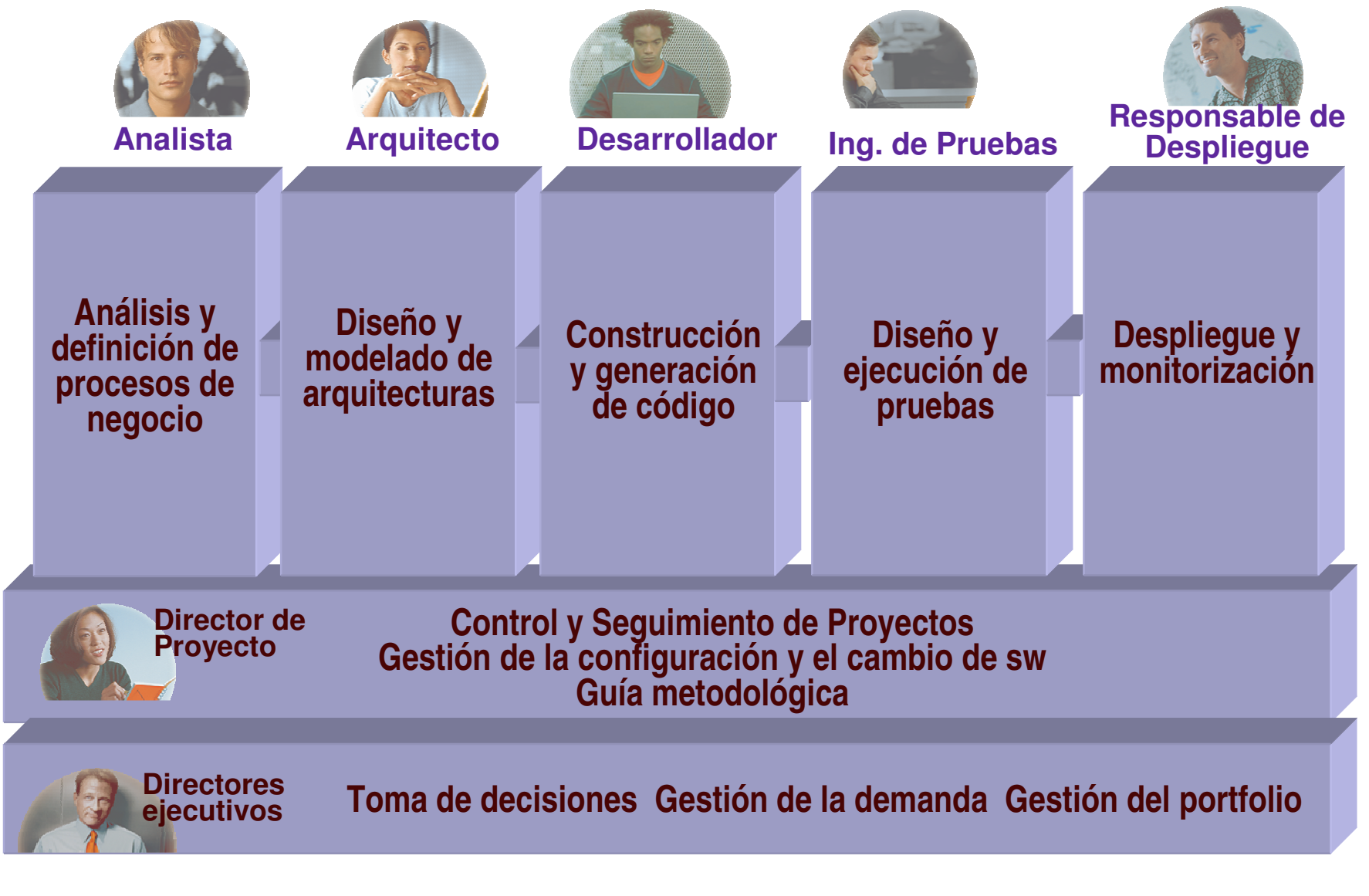

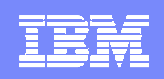

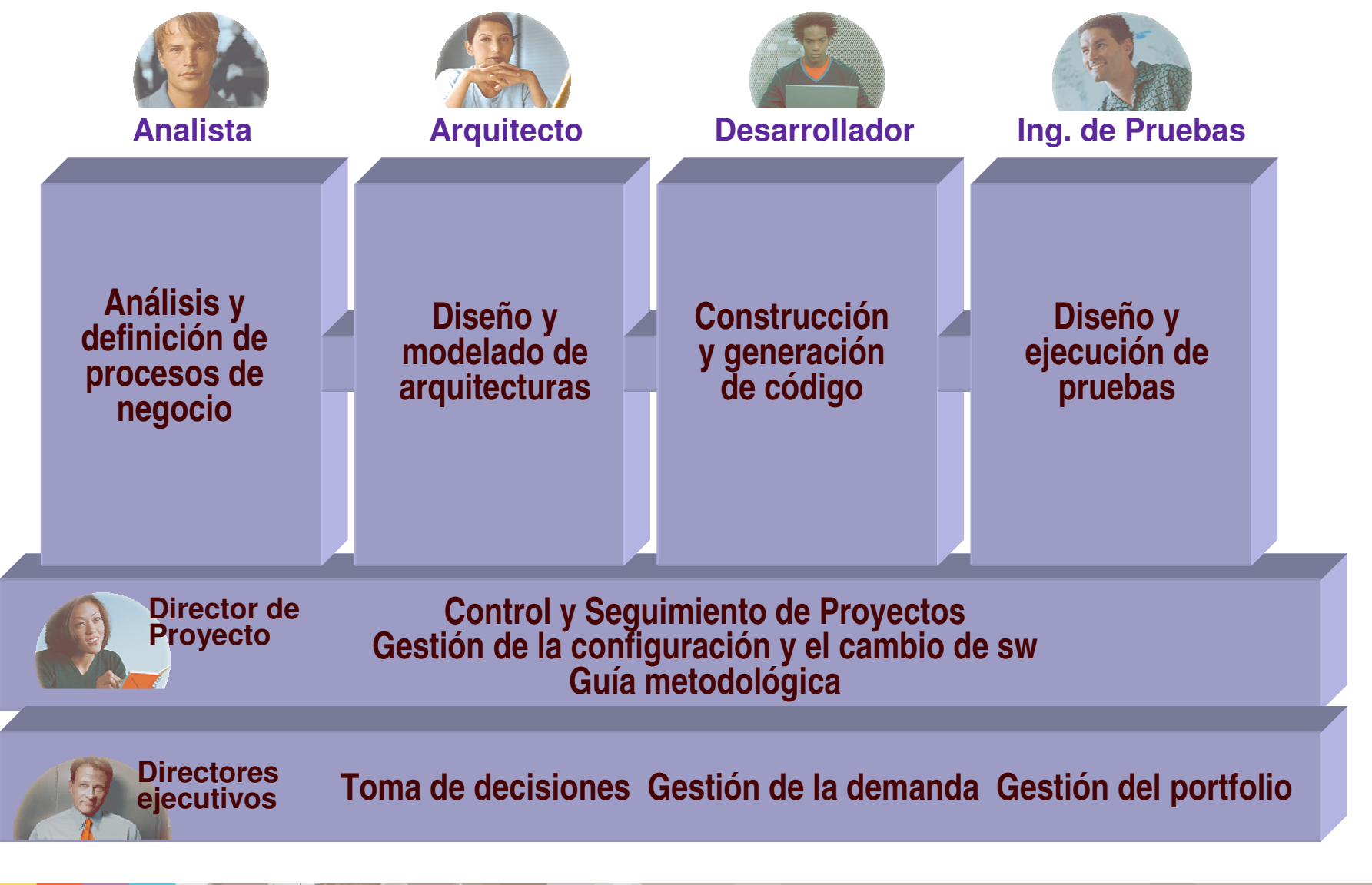

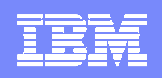

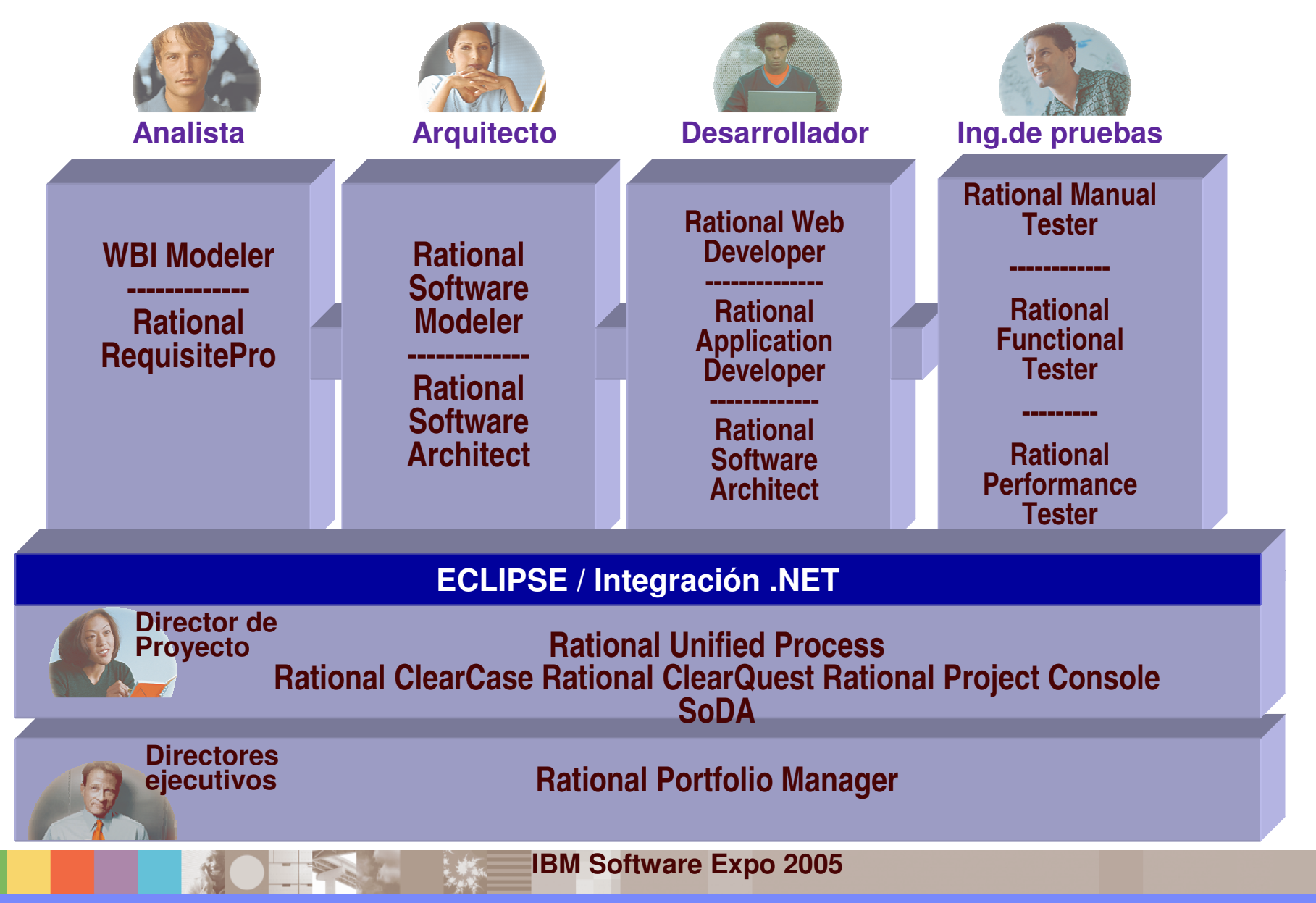

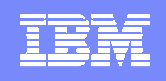

# IBM Rational: Integración en un mundo heterogéneo

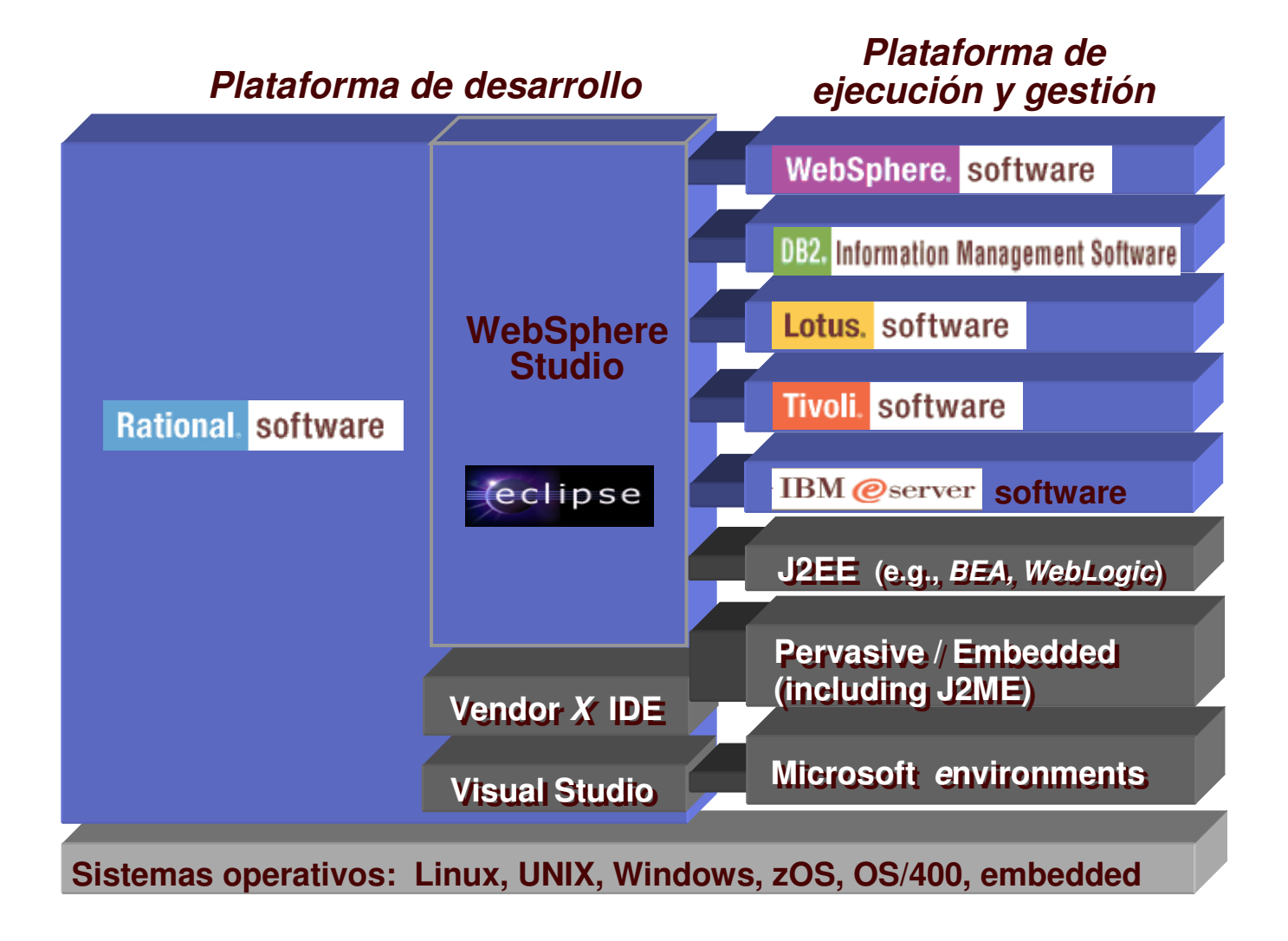

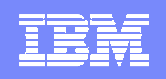

### Estrategia: Plataforma de Desarrollo sobre Eclipse 3

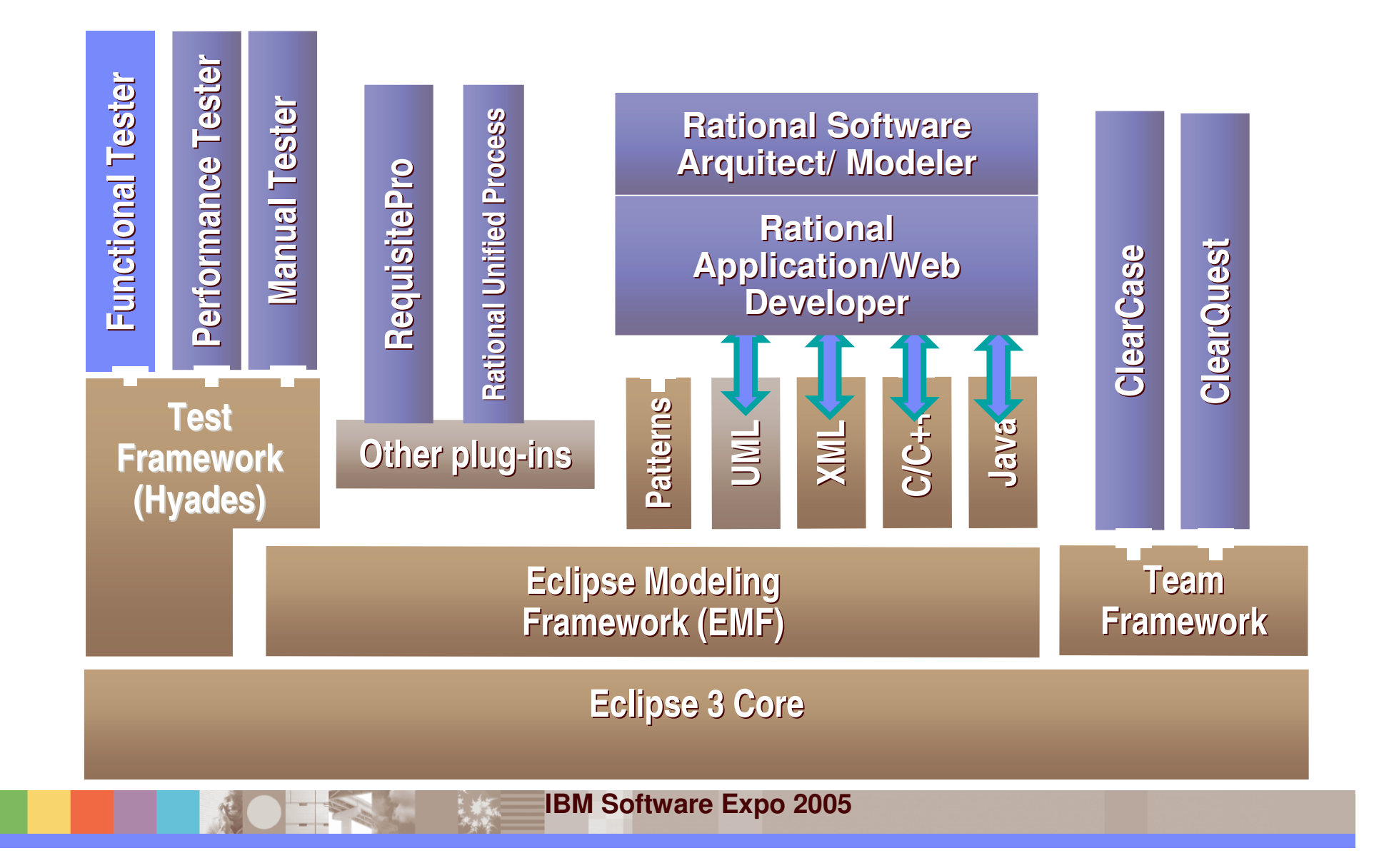

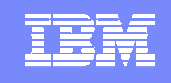

# Los productos de la Plataforma de Desarrollo de IBM transforman y simplifican el desarrollo de software

### **IBM Rational Portfolio Manager IBM Rational Software Architect IBM Rational Software Modeler IBM Rational Application Developer for WebSphere Software IBM Rational Web Developer for WebSphere Software IBM Rational Manual Tester IBM Rational Functional Tester IBM Rational Performance Tester**  Ready for IBM Rational software program **Nuevos productos IBM Rational ClearCase e IBM Team Unifying Platform**  y más … **Productos mejorados**

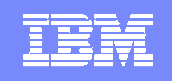

# Most significant advancement in software development since the delivery of the first Rational Suite

### **First Fully Integrated Development Platform**

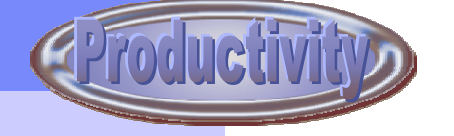

- Leveraging open source framework (Eclipse)
- Synergies among tools deliver collaborative development
- Raising individual and team productivity

### **Most Complete End-to-End Development Platform**

- Simplifying Java development with JSF, EGL, SDO...
- Driving closer relationships between business and development
- Optimized for individual practitioners making development easy
- Providing executive level visibility into the development portfolio
- Enabling partner, customer and competitor ecosystem
- **Translated for global support**

### **Adding Greater Value to Proven Solutions**

- Maintaining standards concurrency
- **Providing broad capabilities for individual practitioners**
- Supporting multiple environments (Java, .NET, Linux)
- Optimized for IBM Middleware (WebSphere, DB2, Workplace...)

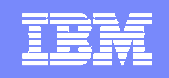

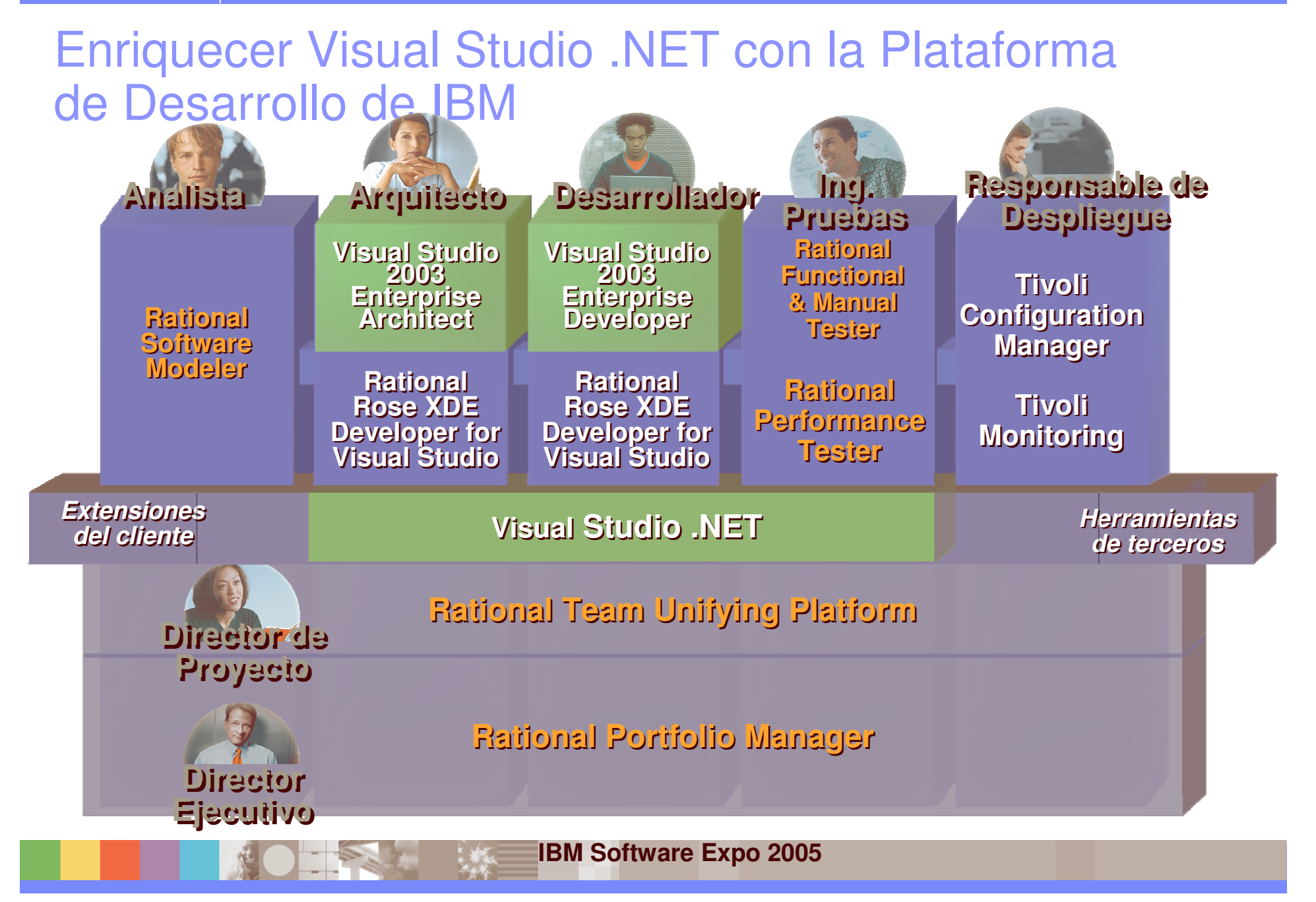

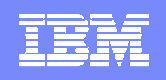

## Mejores prácticas en desarrollo de software

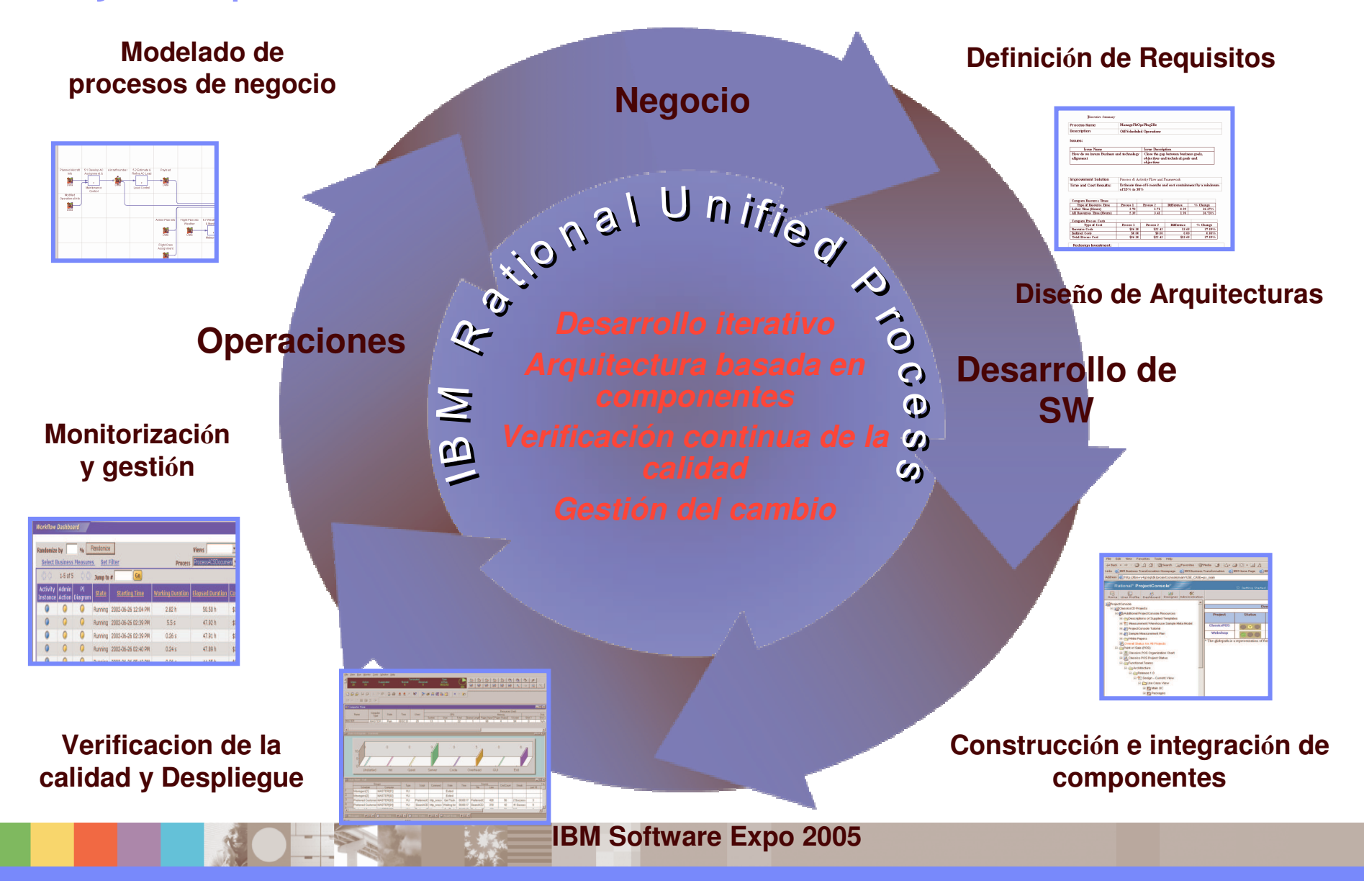

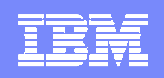

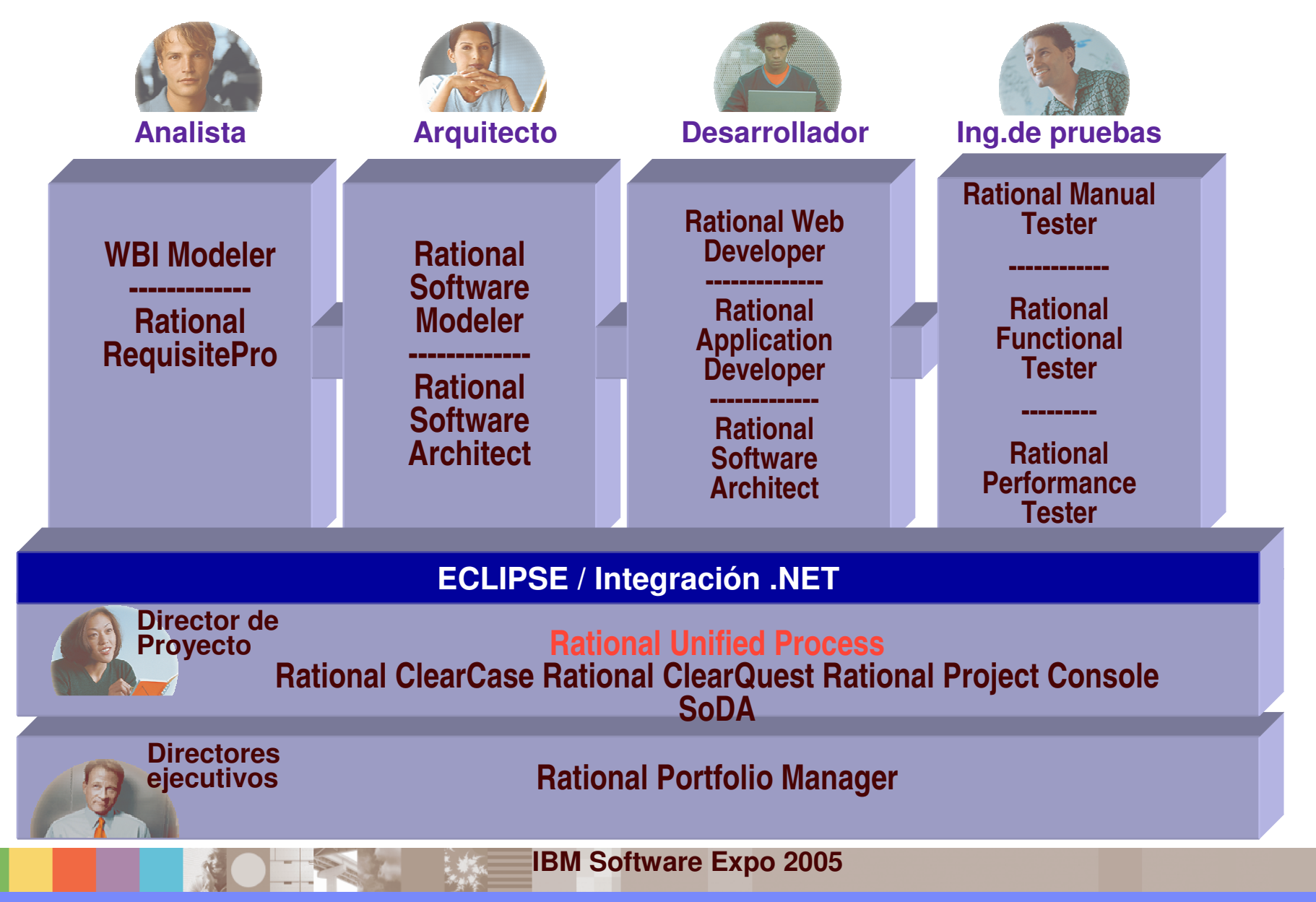

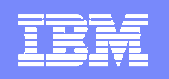

### Guía metodológica : IBM Rational Unified Process Platform

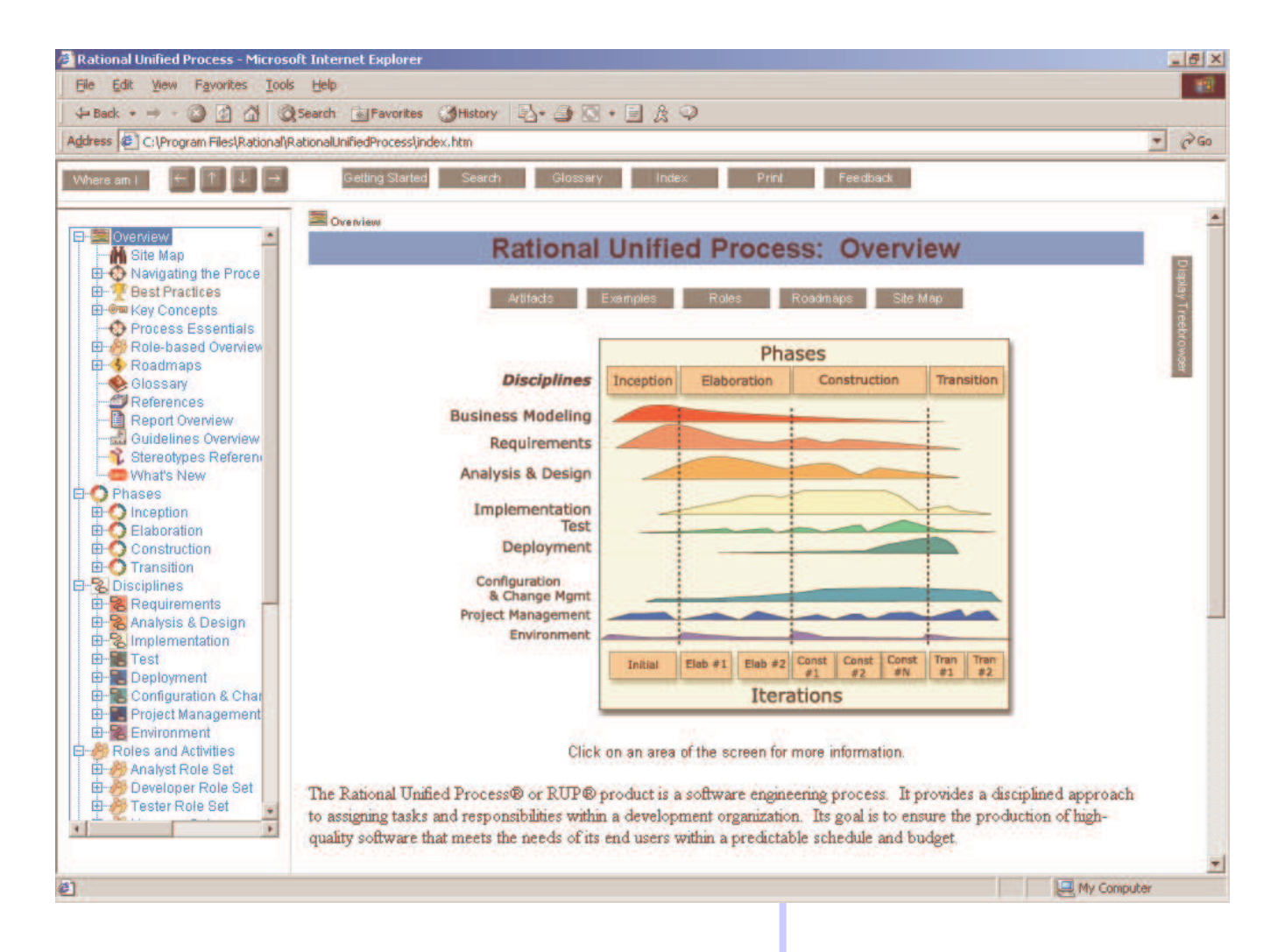

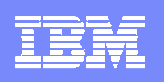

# Agenda

- $\overline{\phantom{a}}$ ■ Plataforma de Desarrollo de Software de IBM: Estrategia y visión global.
	- $\blacktriangleright$ Gestión de Requisitos
	- $\blacktriangleright$ Modelado UML y Arquitectura de aplicaciones
	- $\blacktriangleright$ Desarrollo y Construcción de Aplicaciones
	- $\blacktriangleright$ Gestión y Automatización de Pruebas
	- $\blacktriangleright$ Gestión de la Configuración Software
	- $\blacktriangleright$ Gestión del Proyecto
- $\overline{\phantom{a}}$ Cómo empezar <sup>a</sup> utilizar la plataforma de desarrollo

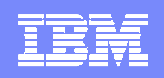

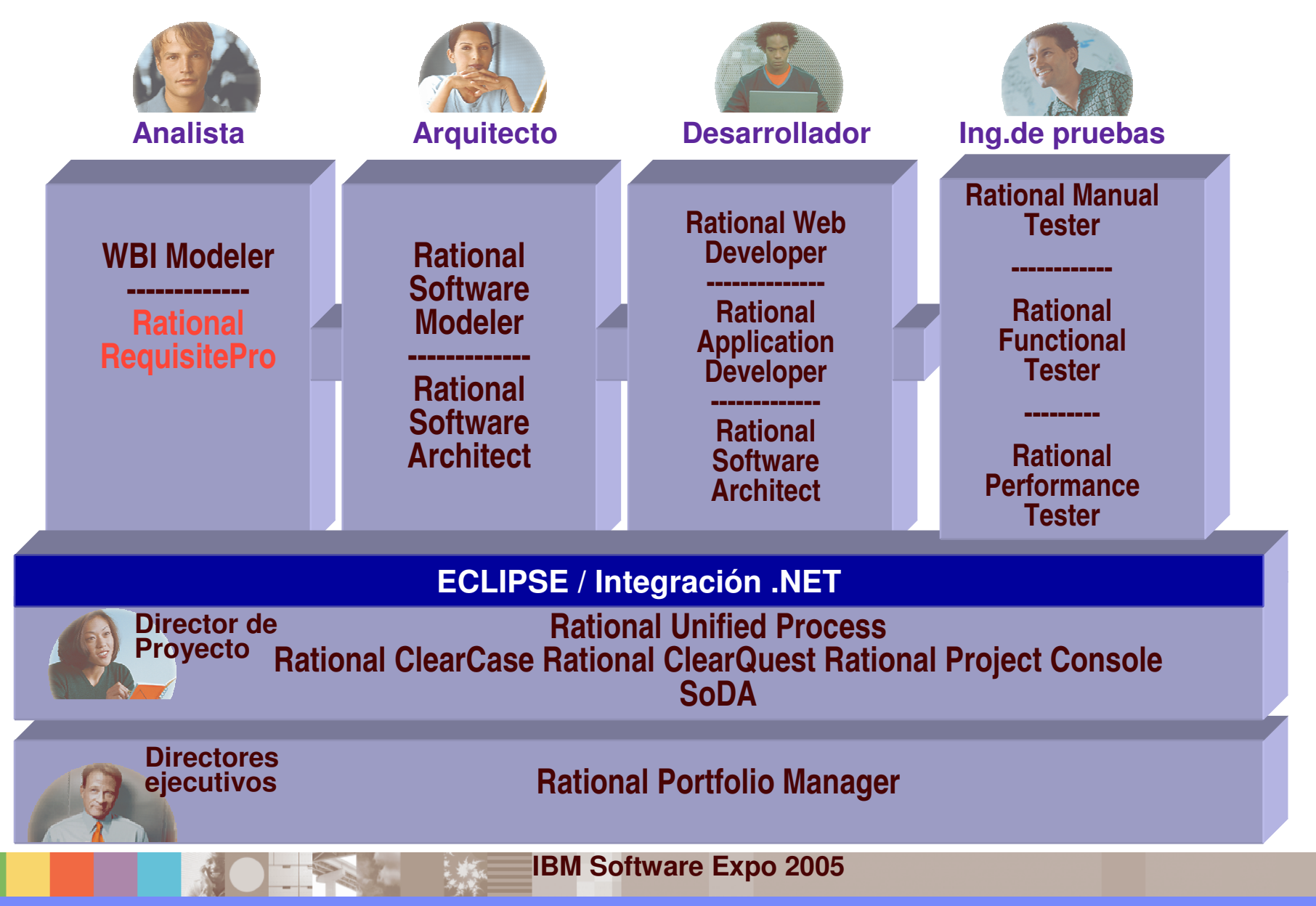

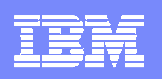

# Gestión de requisitos

- Una aproximación sistemática <sup>a</sup>
	- **▶ Identificación**
	- **Desimiliana** organización
	- **▶ documentación**
	- **▶ y gestión**

de los requisitos de una aplicación de software.

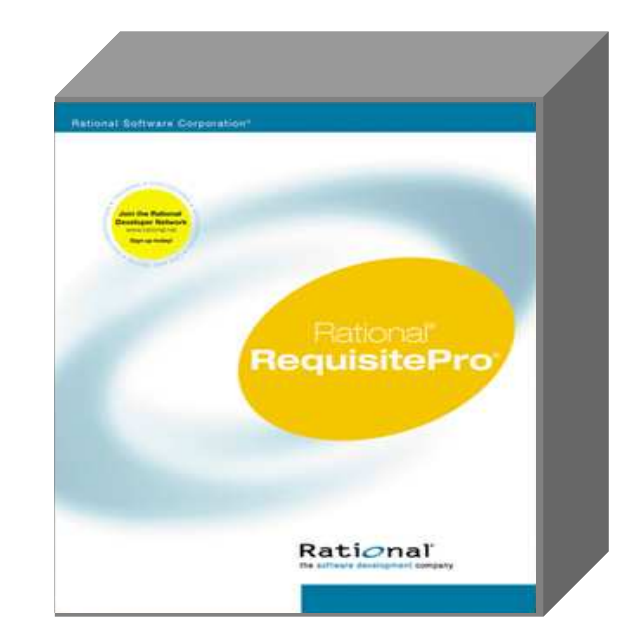

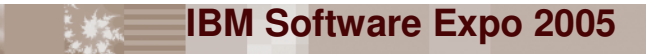

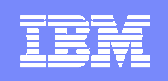

# Gestión de requisitos con IBM Rational RequisitePro

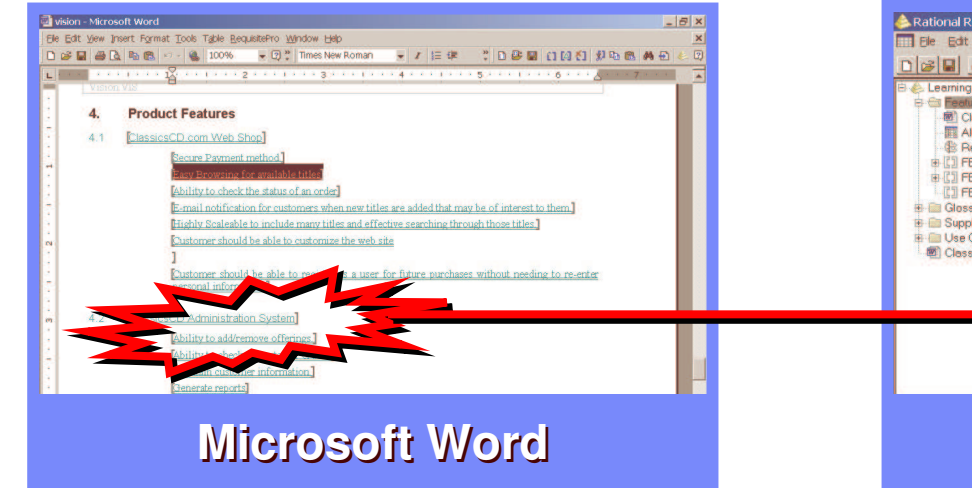

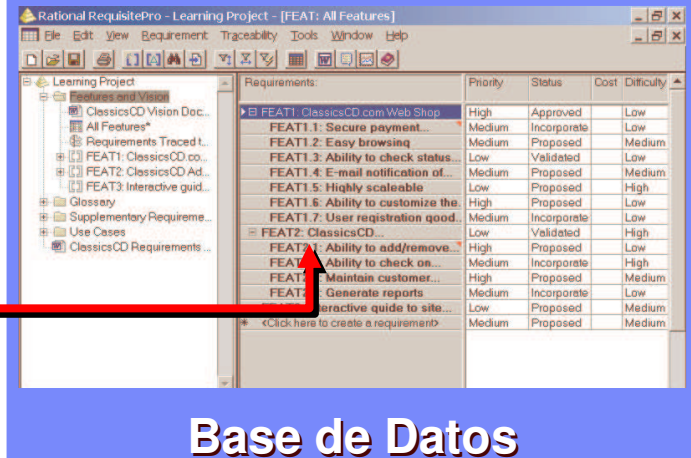

- -Forma habitual de trabajar (Word)
- -Contexto
- -Formato
- -Plantillas de Documentos
- -Repositorio central
- -Listas y filtros de requisitos
- -Historia
- -Trazabilidad Visual

*La libertad de MS Word, El poder de una Base de Datos: Fácil uso*

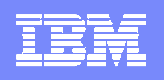

# Trazabilidad entre tipos de requisitos

■ Relaciones de trazabilidad entre requisitos

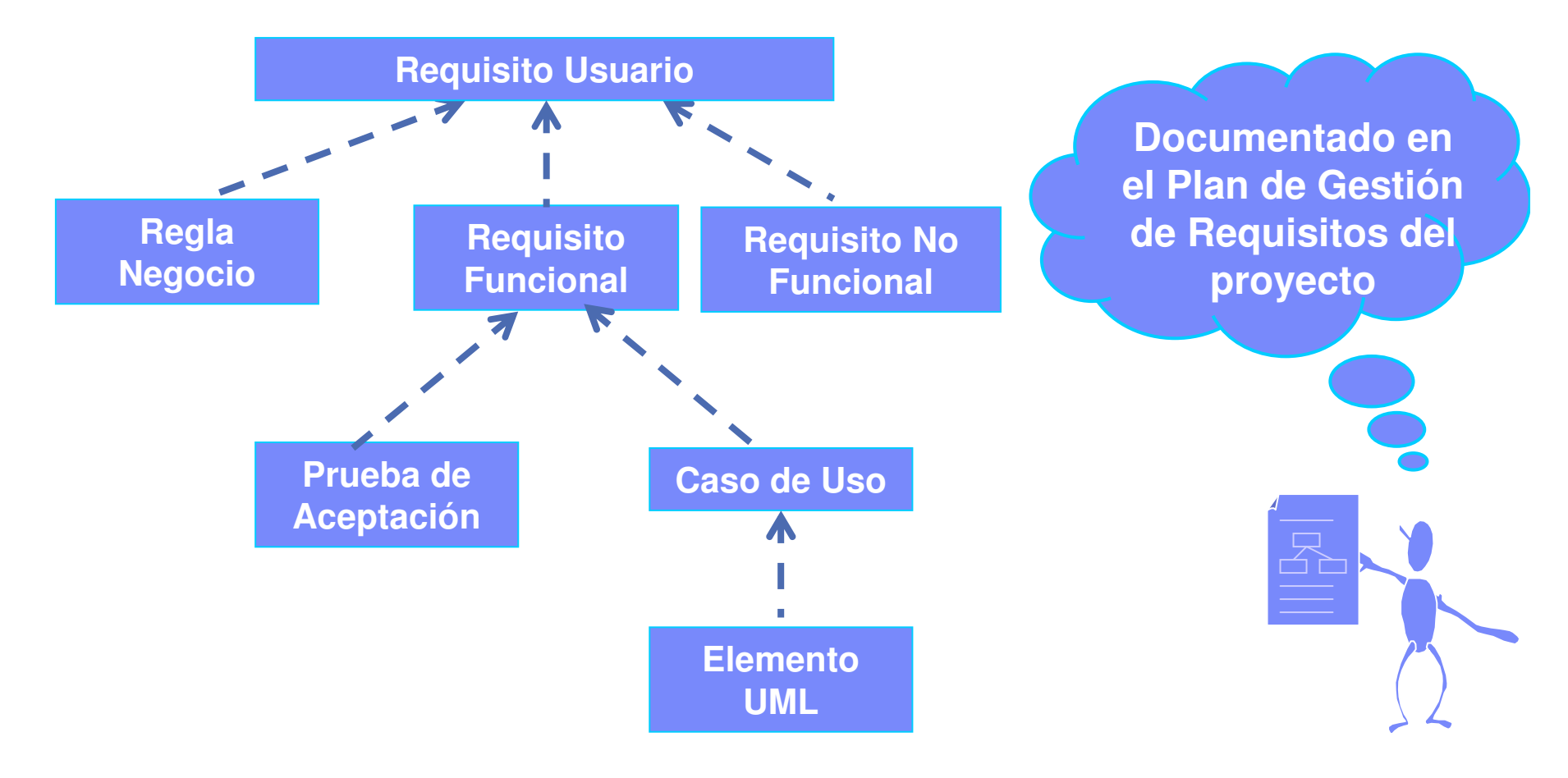

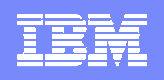

## Vista de RequisitePro en Eclipse

- T, Abrir proyectos de RequisitePro en **Eclipse** 
	- ▶ Ver requisitos, paquetes y vistas
- $\mathcal{L}_{\mathcal{A}}$ ■ Establecer relaciones de trazabilidad entre requisitos y elementos UML arrastrando elementos en Eclipse
- Ē. Crear automáticamente elementos de modelado desde Requisitos
- Reglas de sincronización configurables

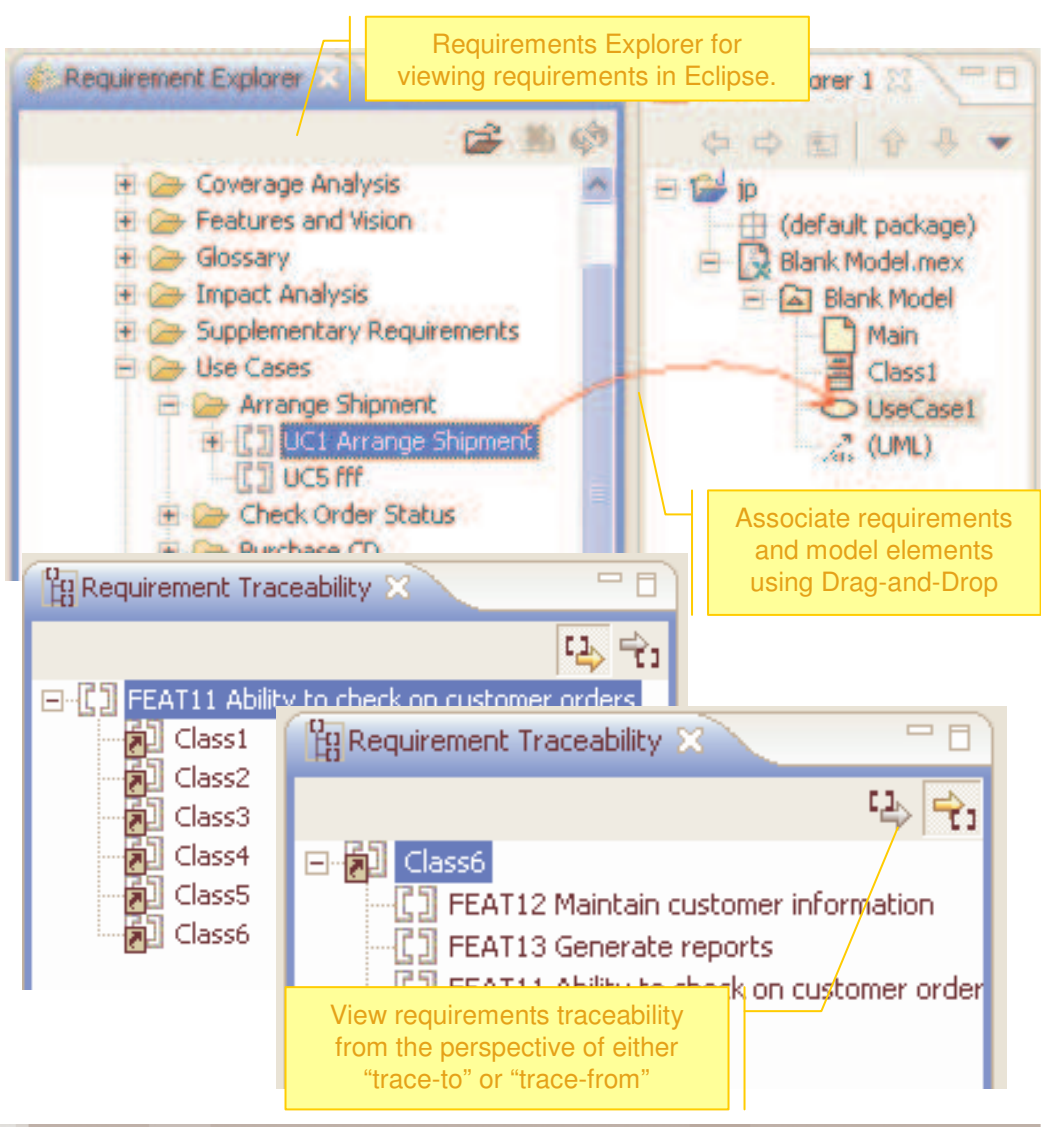

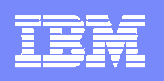

# Agenda

- $\overline{\phantom{a}}$ ■ Plataforma de Desarrollo de Software de IBM: Estrategia y visión global.
	- $\blacktriangleright$ Gestión de Requisitos
	- $\blacktriangleright$ Modelado UML y Arquitectura de aplicaciones
	- $\blacktriangleright$ Desarrollo y Construcción de Aplicaciones
	- $\blacktriangleright$ Gestión y Automatización de Pruebas
	- $\blacktriangleright$ Gestión de la Configuración Software
	- $\blacktriangleright$ Gestión del Proyecto
- $\overline{\phantom{a}}$ Cómo empezar <sup>a</sup> utilizar la plataforma de desarrollo

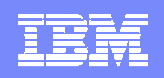

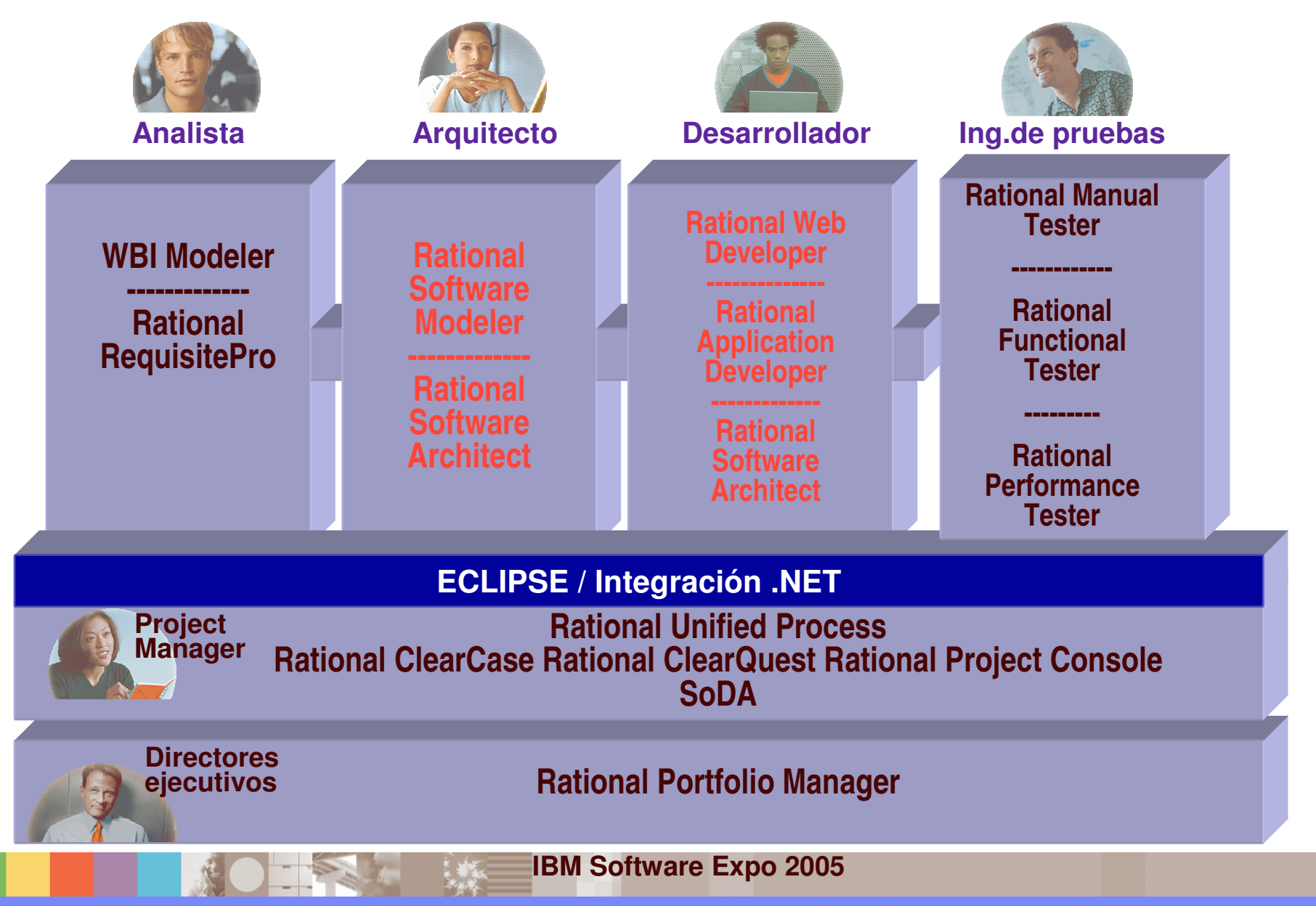

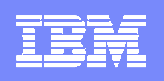

# Evolución de las herramientas de modelado

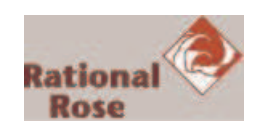

- **Rational Rose –** *Herramienta de modelado Visual UML*
	- ь Integrada con varios IDEs => Model-Driven Development (MDD)
	- ▶ Herramienta separada: buena para los architectos, no accesible para los desarrolladores

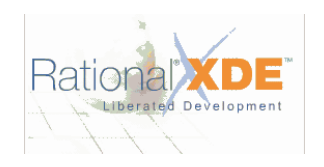

- **Rational XDE –** *Entorno de Desarrollo Extendido*
	- ▶ Integrada con Eclipse 2.x, .NET => Model-Driven Development (MDD) más cercano <sup>a</sup> los desarrolladores
	- ▶ Perspectivas integradas para arquitectos y desarrolladores

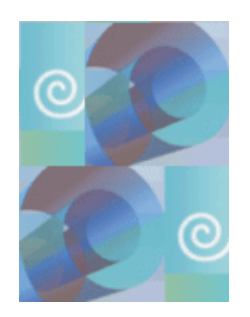

#### Ì. **Rational Software Architect –** *Integración de Análisis y Construcción*

- ▶ Integrada con Eclipse 3.x
- ▶ Soporte <sup>a</sup> UML 2.0
- ▶ Integración y Trazabilidad en todo el ciclo de desarrollo software

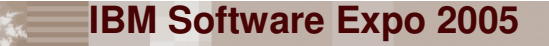

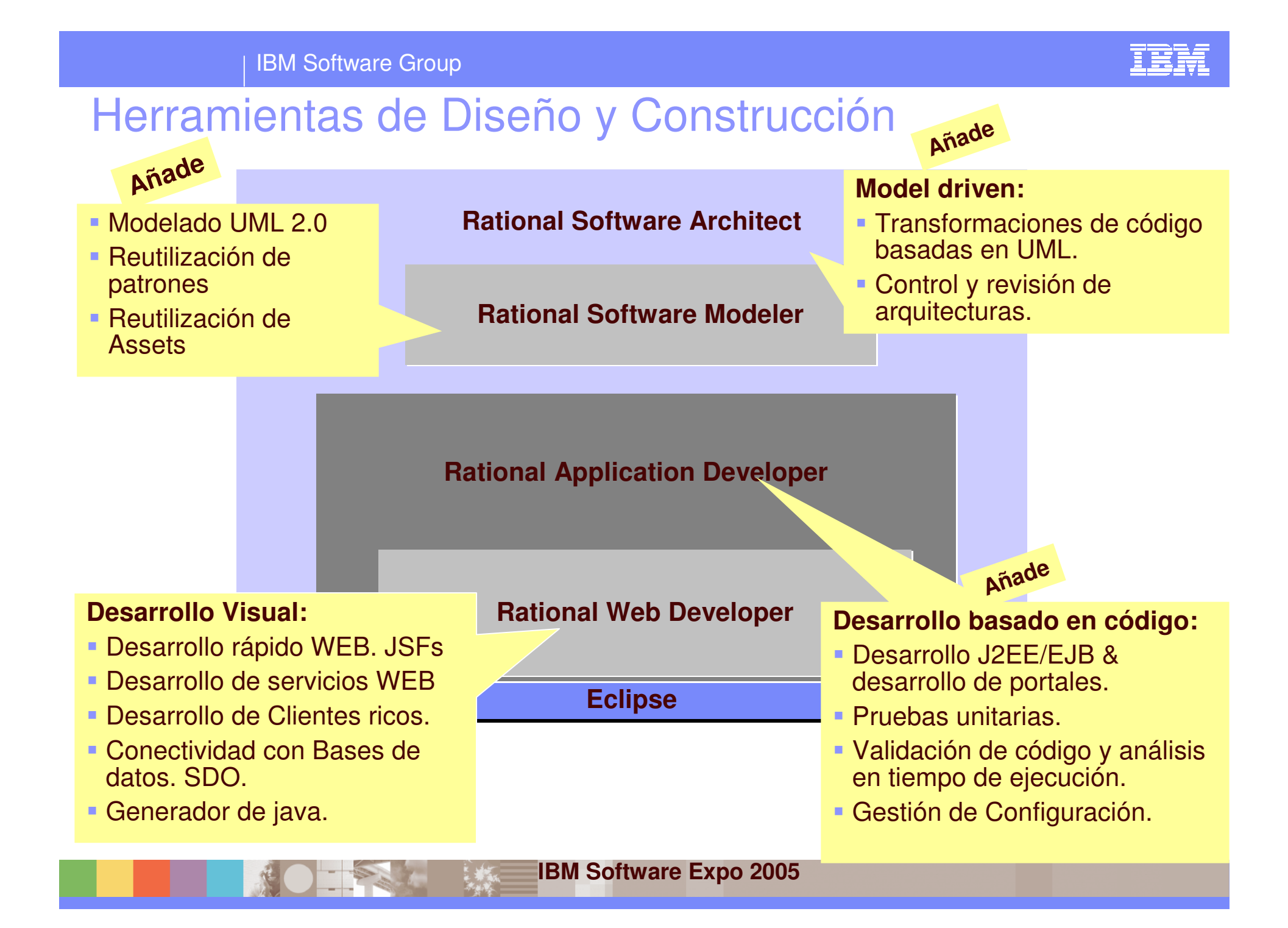

#### IBM Software Group

### Funcionalidad adicional de Rational Software Architect para modelado

- **Integración en Eclipse 3.0**
	- ▶ Nueva perspectiva de Modelado
- **Integración con otras herramientas del ciclo de vida:**
	- ▶ Gestión de Requisitos,
	- ▶ Construcción,
	- ▶ Pruebas,
	- Gestión de configuración,
	- ▶ Metodología
- m. **Soporte <sup>a</sup> UML 2.0**
- $\blacksquare$  **Reutilización y Automatización con Patrones y Transformaciones**
	- ▶ Creación y aplicación de patrones
	- Generación y sincronización de código Java, C++
	- Visualización de la lógica del código

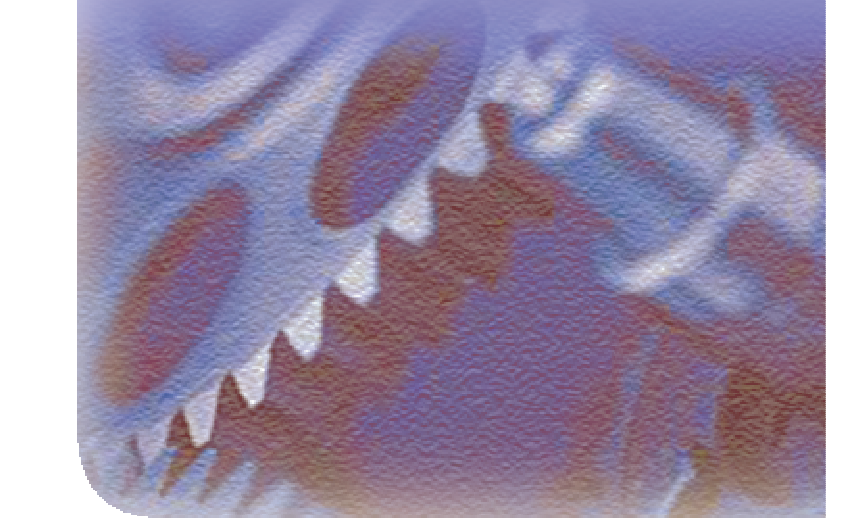

#### × **Validación Arquitectura**

- Análisis y validación del modelo
- ▶ Detección de anti-patrones y dependencias cíclicas
- à, **Trabajo en Equipo**

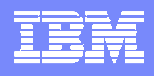

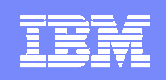

### Interacción de RSA en el ciclo de desarrollo

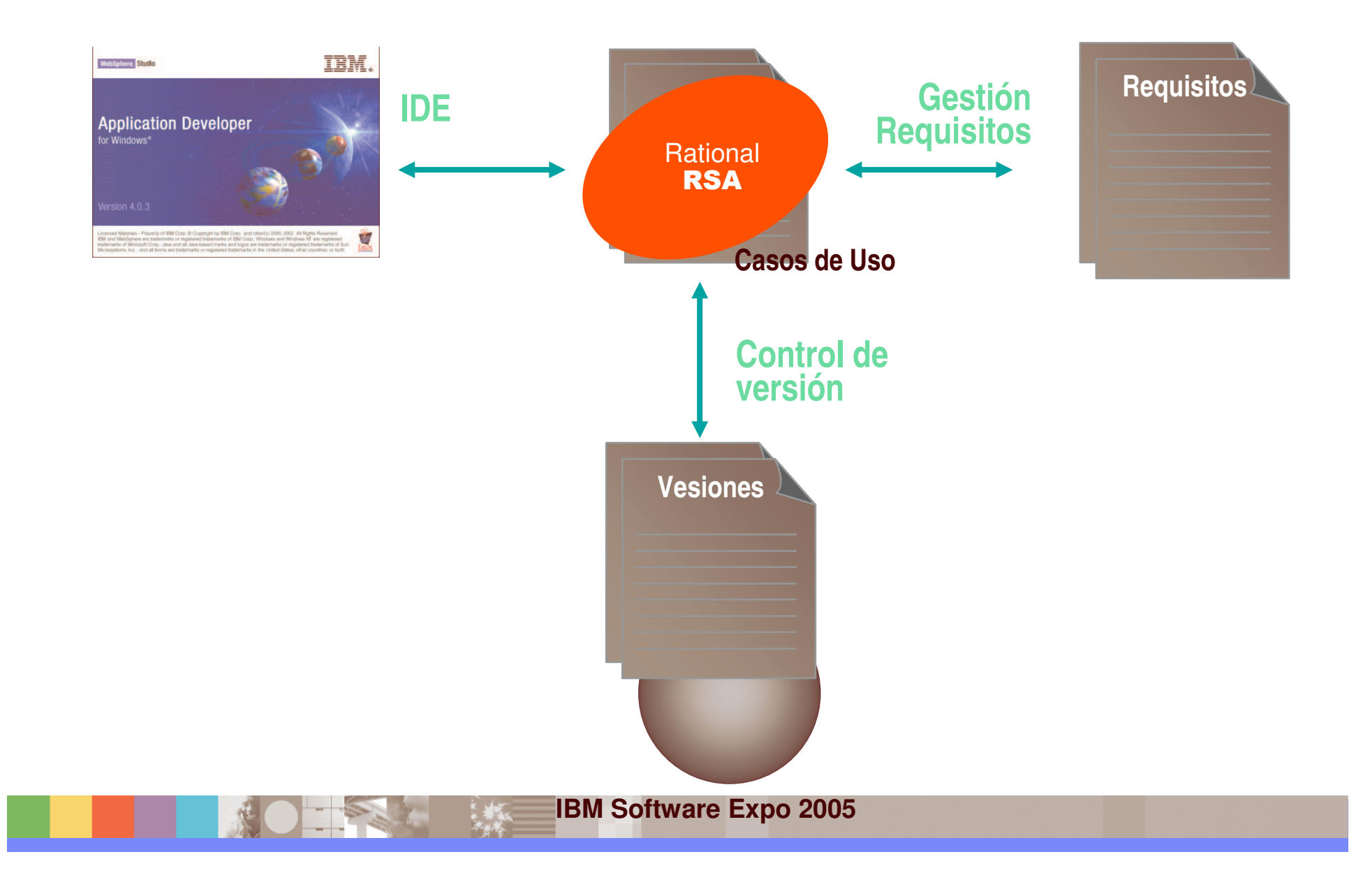

#### IBM Software Group

# Novedades de Rational Application Developer

- **Integración en Eclipse 3.0**
	- Nuevas perspectivas Web, J2EE…
- ٠ **Desarrollo rápido de aplicaciones Web con JSFs**
- **Desarrollo de servicios Web**
- **Desarrollo de clientes ricos Java**
- г **Conectividad con base de datos**
- **Automatización de pruebas unitarias sobre JUnit**
- **Análisis estático de código Java**
- m. **Análisis dinámico de código**

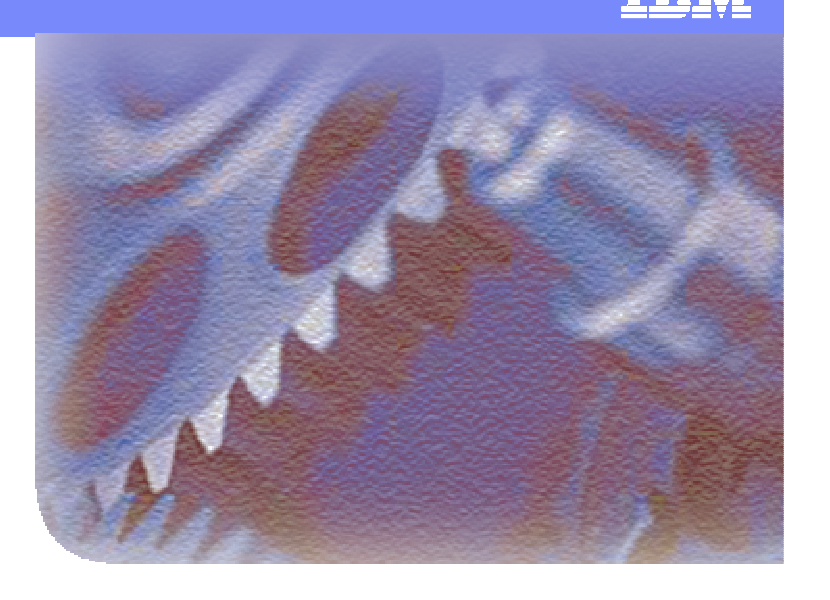

- $\mathbf{r}$ **EGL**
- **Trabajo en Equipo con ClearCase**

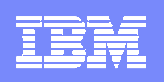

# Agenda

- $\overline{\phantom{a}}$ ■ Plataforma de Desarrollo de Software de IBM: Estrategia y visión global.
	- $\blacktriangleright$ Gestión de Requisitos
	- $\blacktriangleright$ Modelado UML y Arquitectura de aplicaciones
	- $\blacktriangleright$ Desarrollo y Construcción de Aplicaciones
	- $\blacktriangleright$ Gestión y Automatización de Pruebas
	- $\blacktriangleright$ Gestión de la Configuración Software
	- $\blacktriangleright$ Gestión del Proyecto
- $\overline{\phantom{a}}$ Cómo empezar <sup>a</sup> utilizar la plataforma de desarrollo

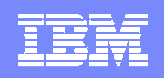

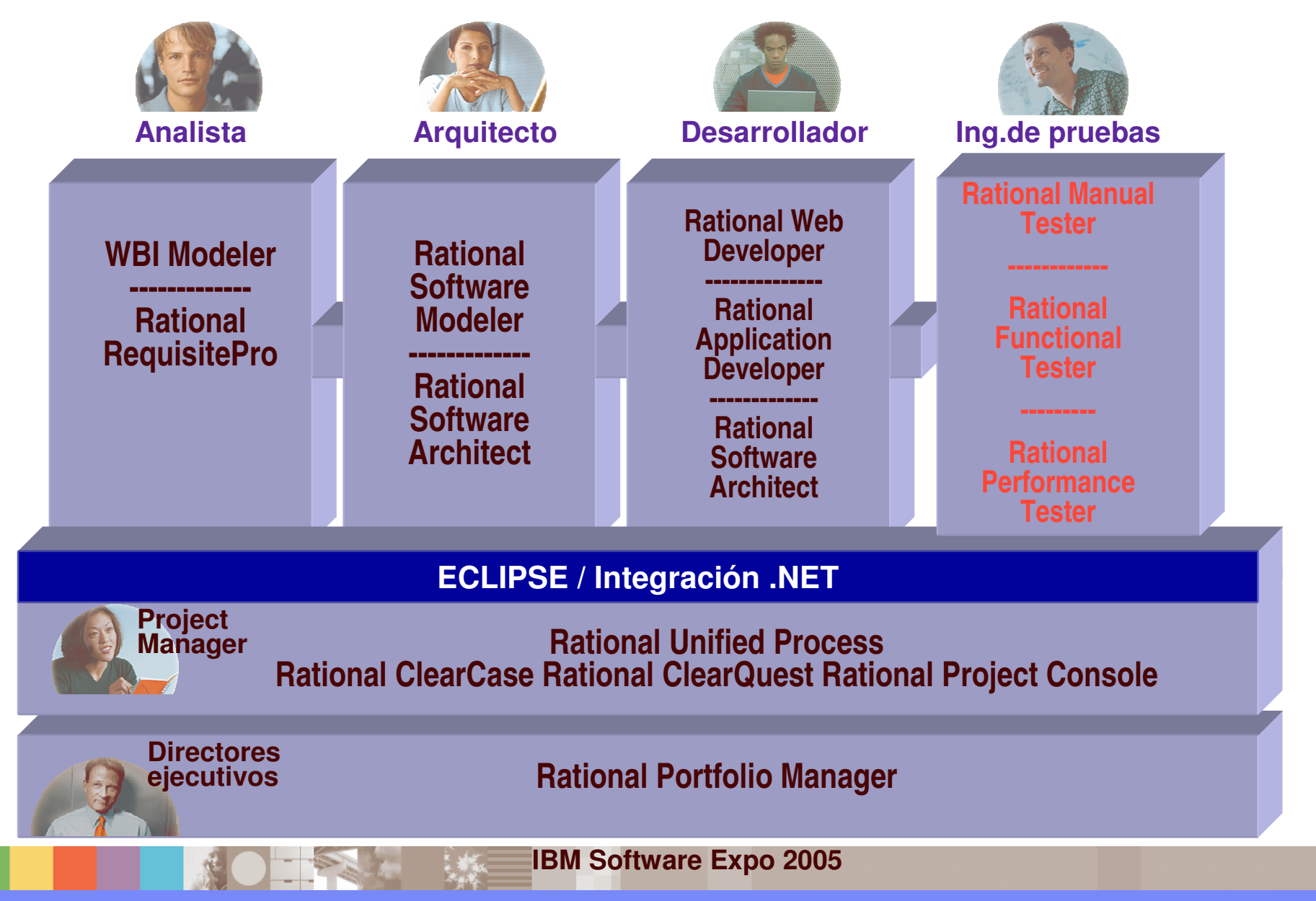

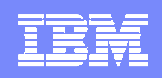

## Gestión de Pruebas centralizada

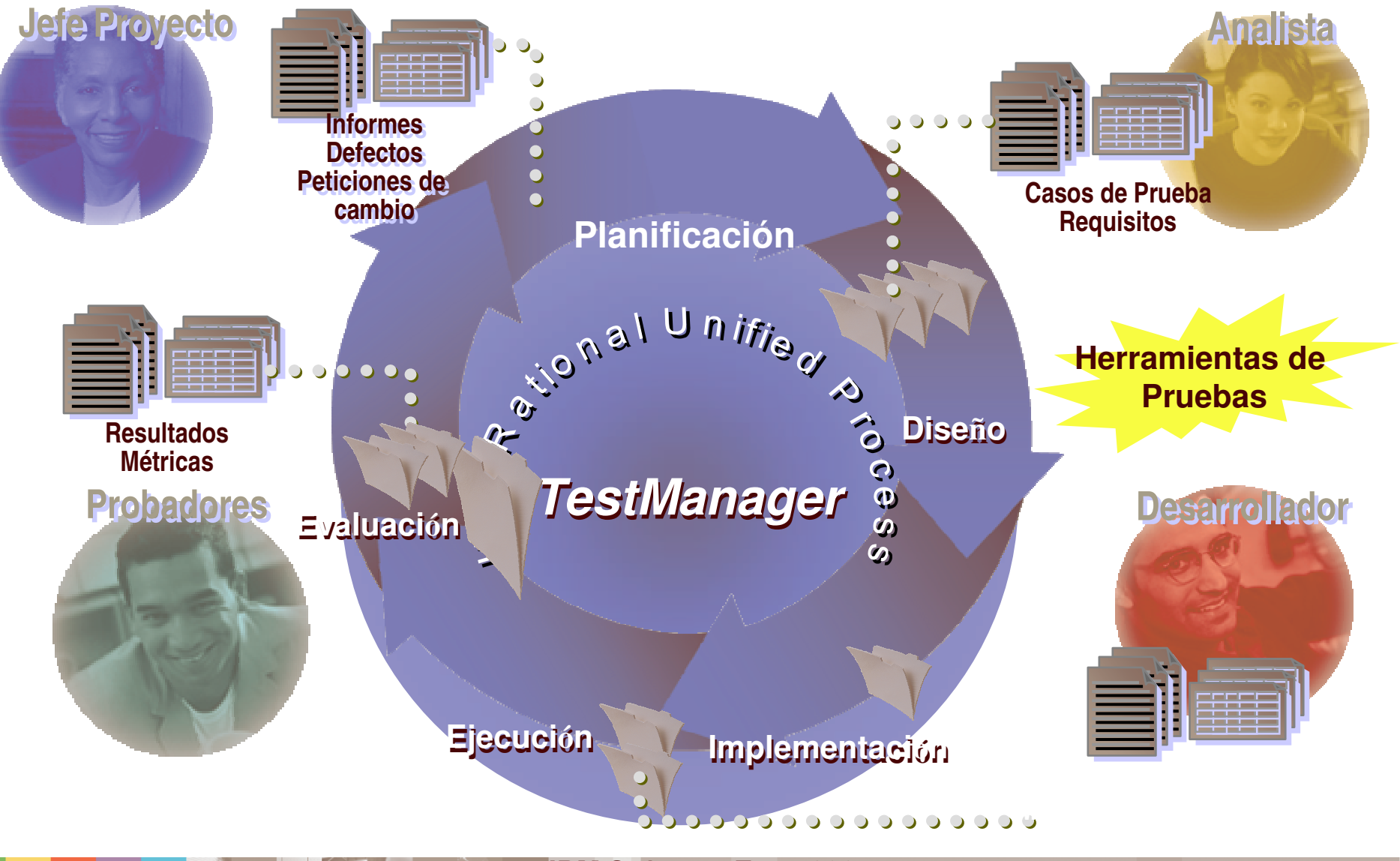

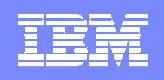

## Herramientas de Calidad de Software

- Pruebas de rendimiento multiusuario
- **Editor visual de pruebas**
- **Informes de resultados en tiempo real**
- Alta escalabilidad

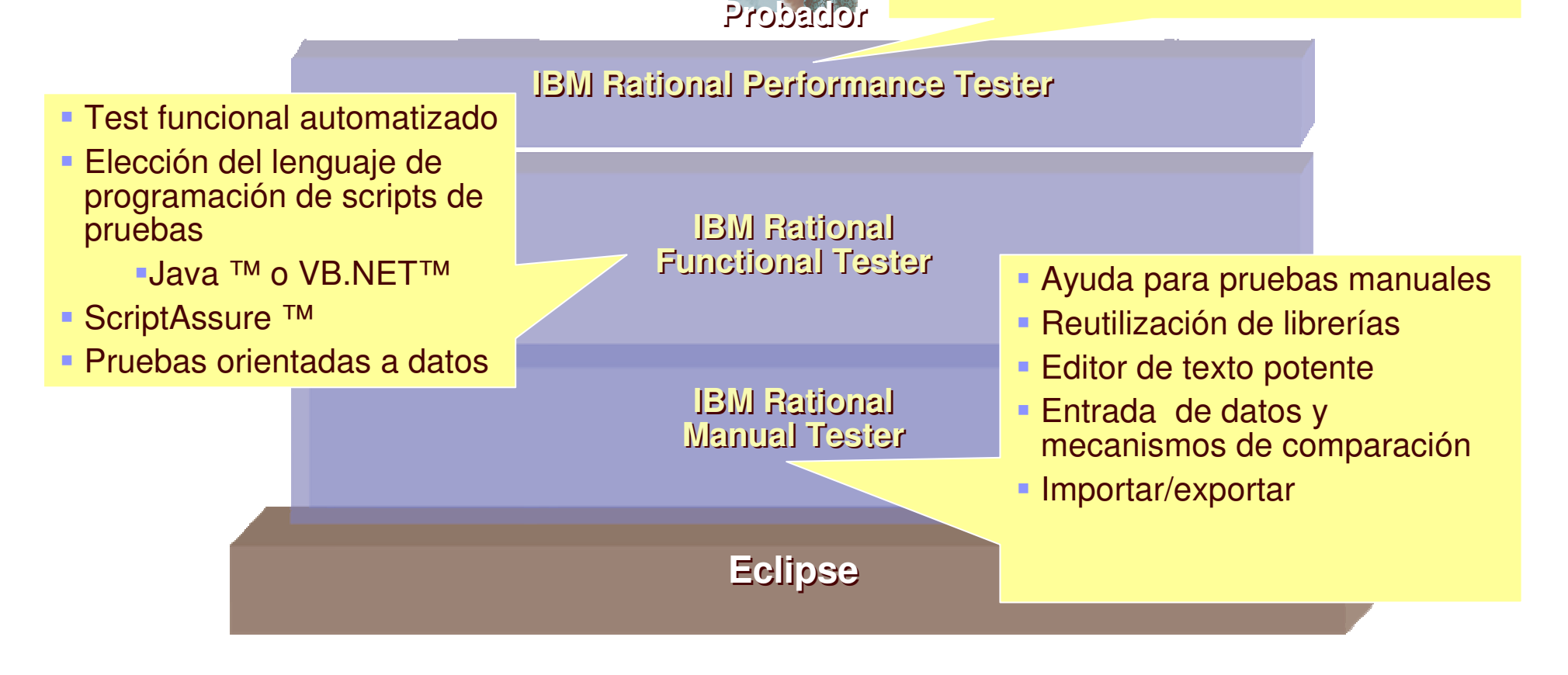

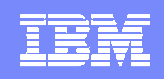

## Planificación: *¿Qué define un plan de pruebas?*

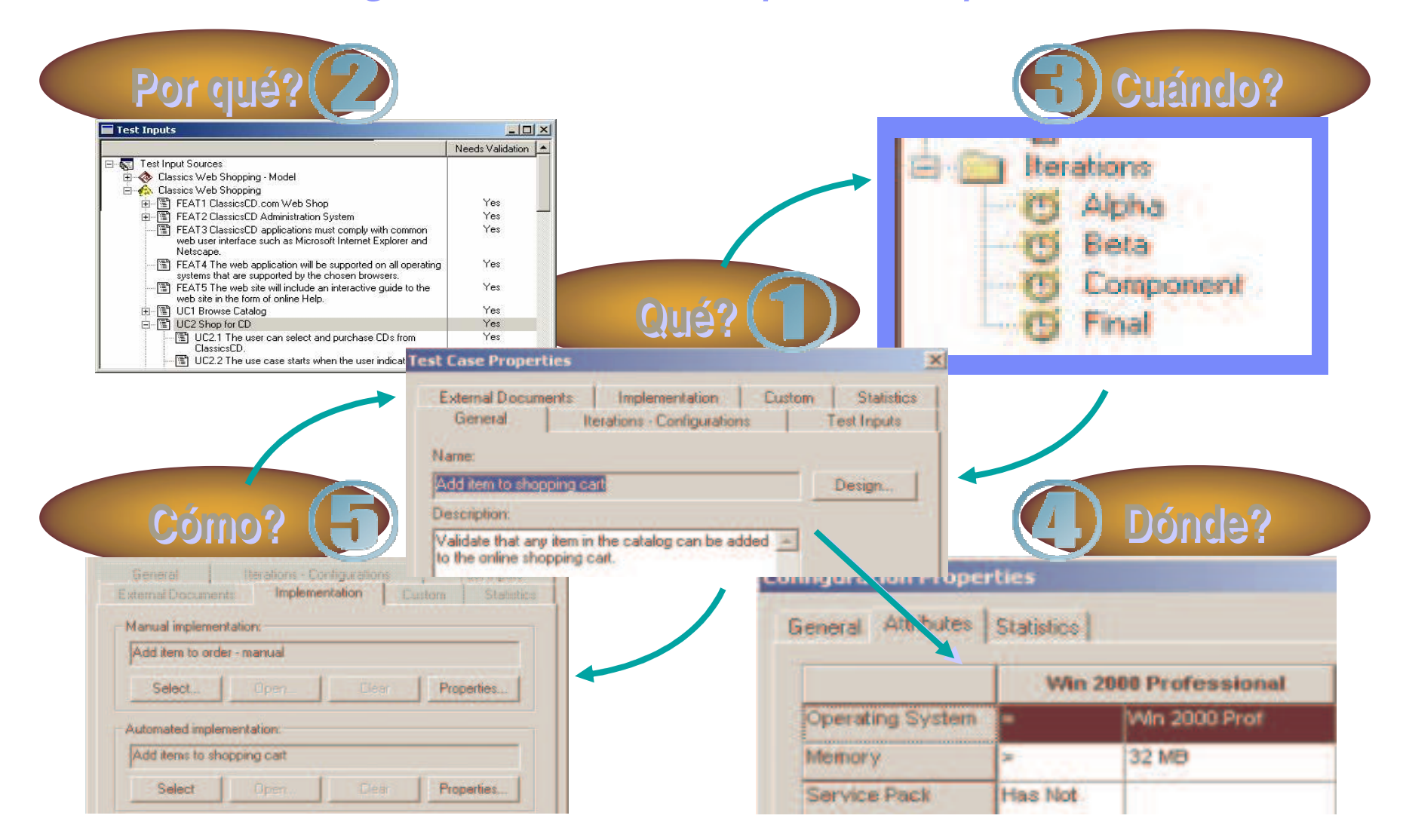

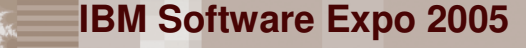

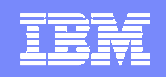

## Integración con gestión de actividades y defectos

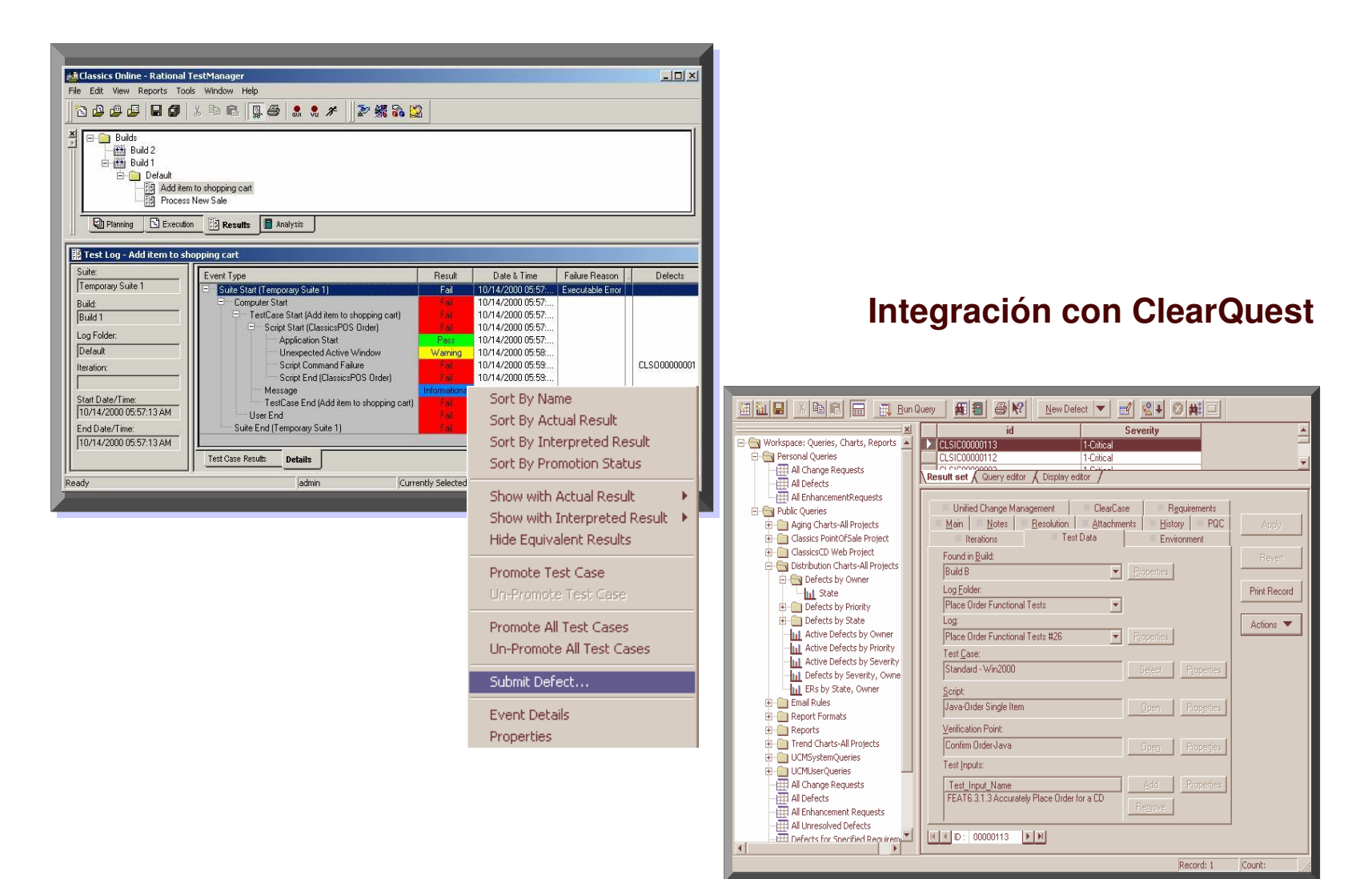

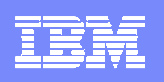

# Agenda

- $\overline{\phantom{a}}$ ■ Plataforma de Desarrollo de Software de IBM: Estrategia y visión global.
	- $\blacktriangleright$ Gestión de Requisitos
	- $\blacktriangleright$ Modelado UML y Arquitectura de aplicaciones
	- $\blacktriangleright$ Desarrollo y Construcción de Aplicaciones
	- $\blacktriangleright$ Gestión y Automatización de Pruebas
	- $\blacktriangleright$ Gestión de la Configuración Software
	- $\blacktriangleright$ Gestión del Proyecto
- $\overline{\phantom{a}}$ Cómo empezar <sup>a</sup> utilizar la plataforma de desarrollo

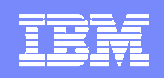

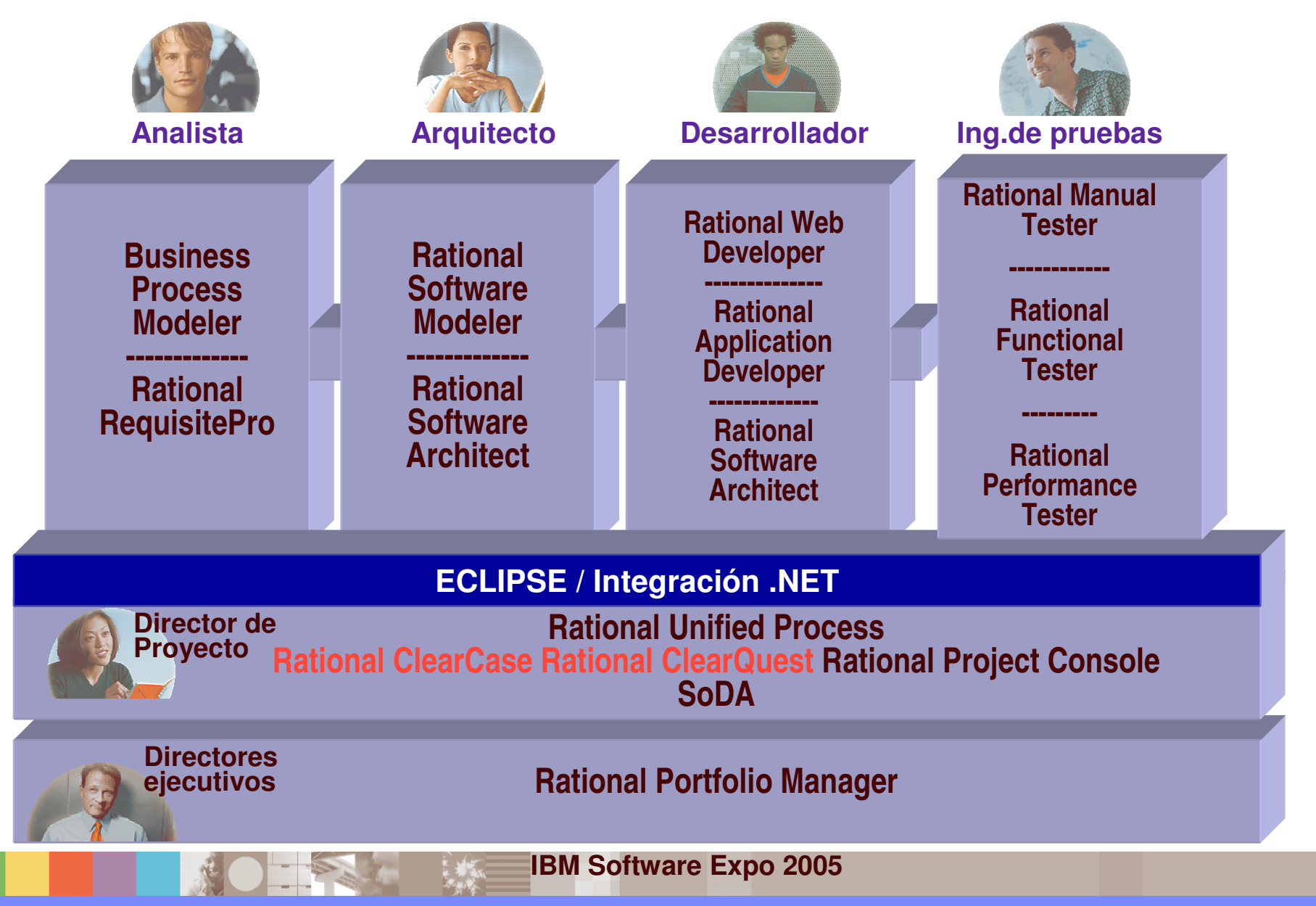

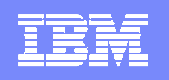

## Gestión del cambio: Proceso basado en actividades

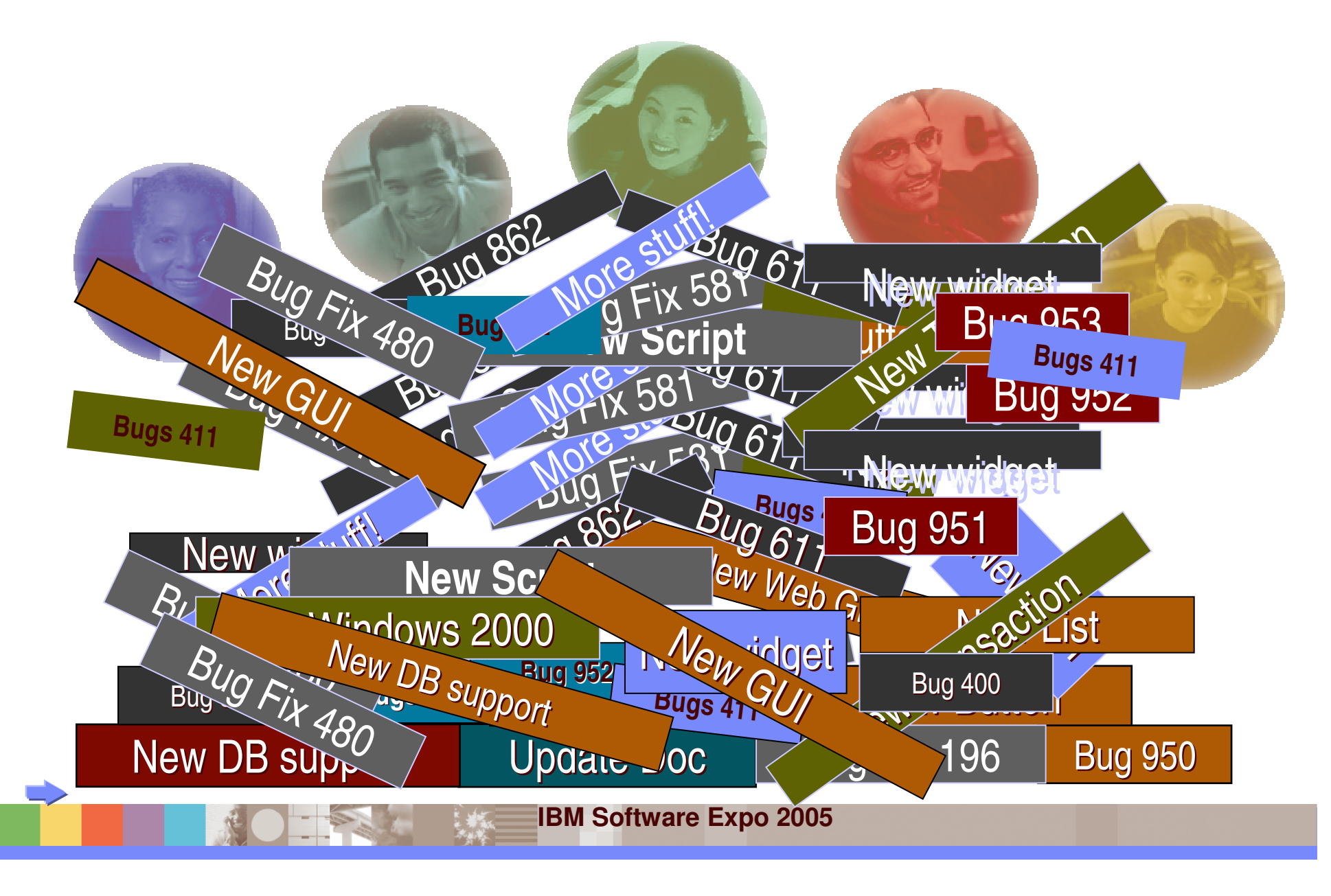

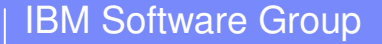

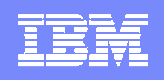

### Gestión del cambio: Proceso basado en actividades

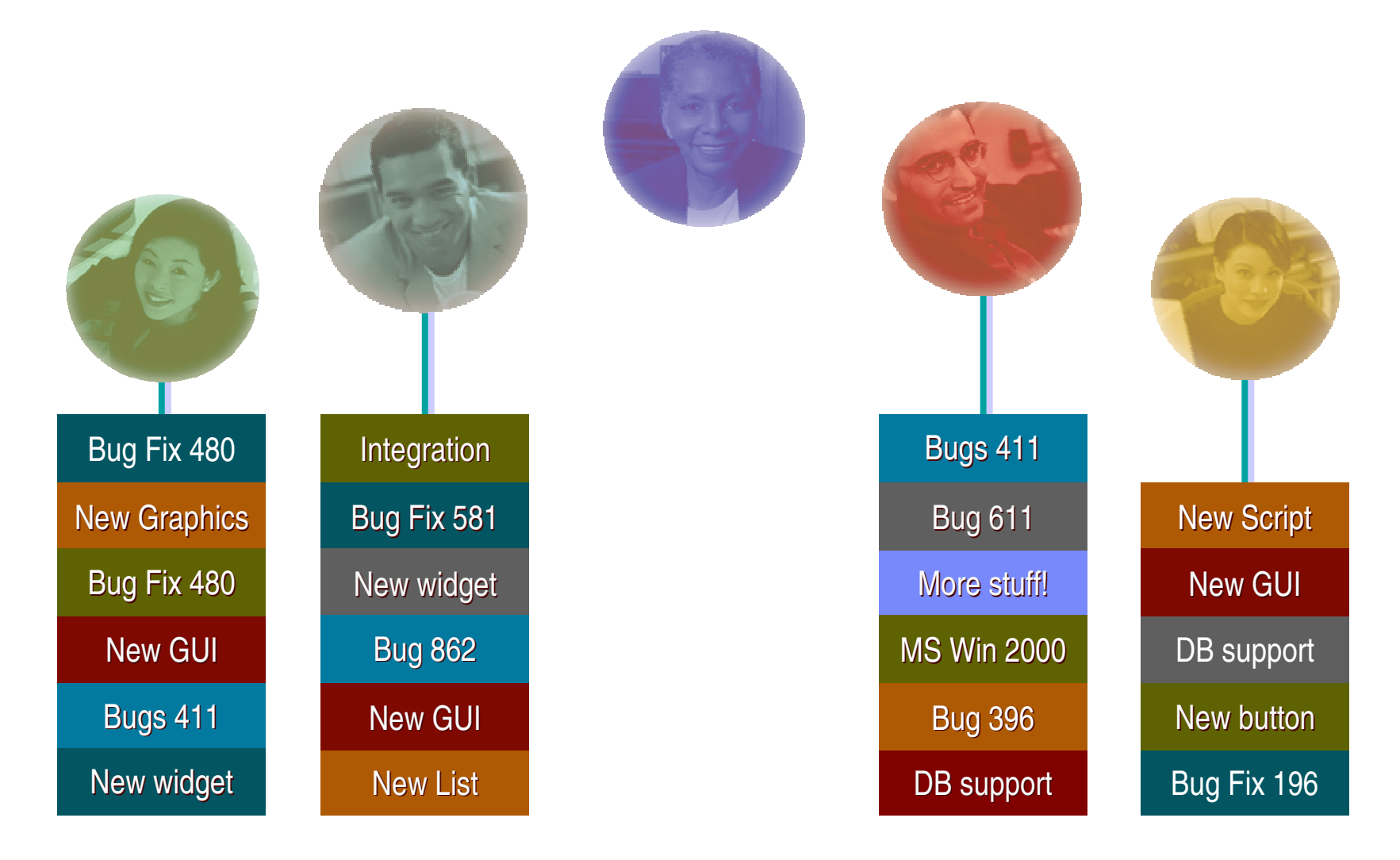

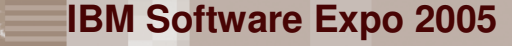

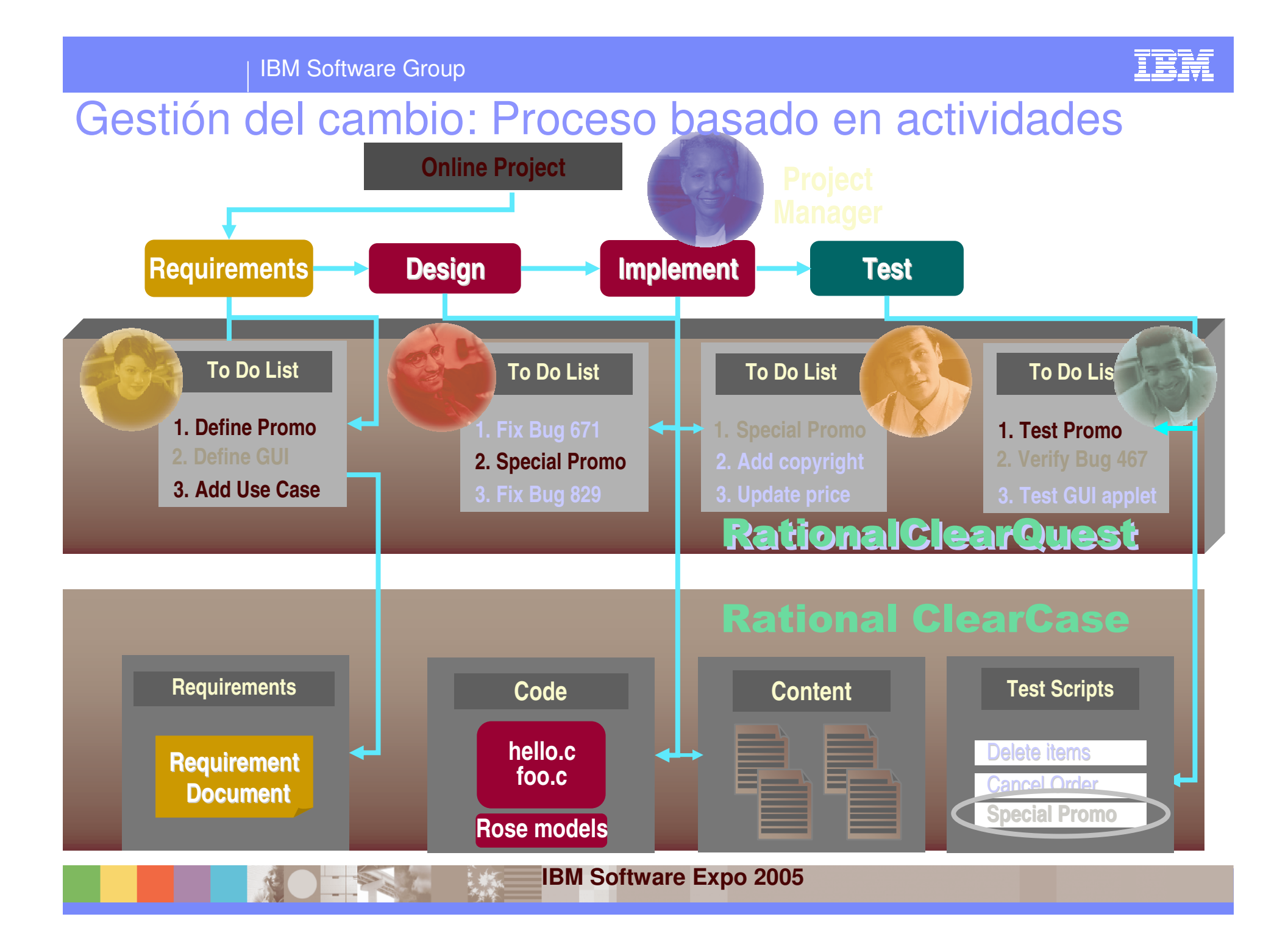

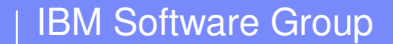

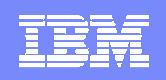

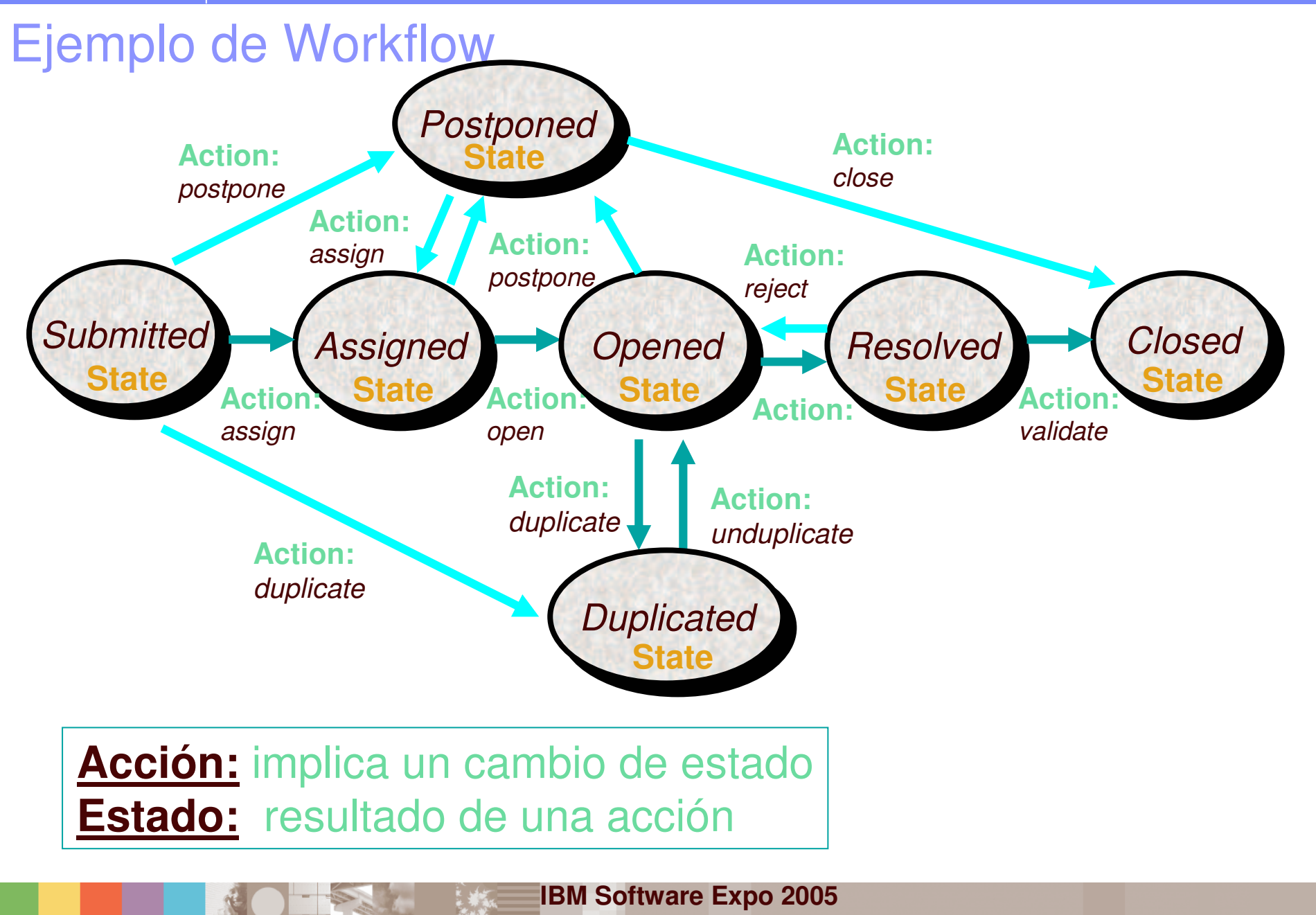

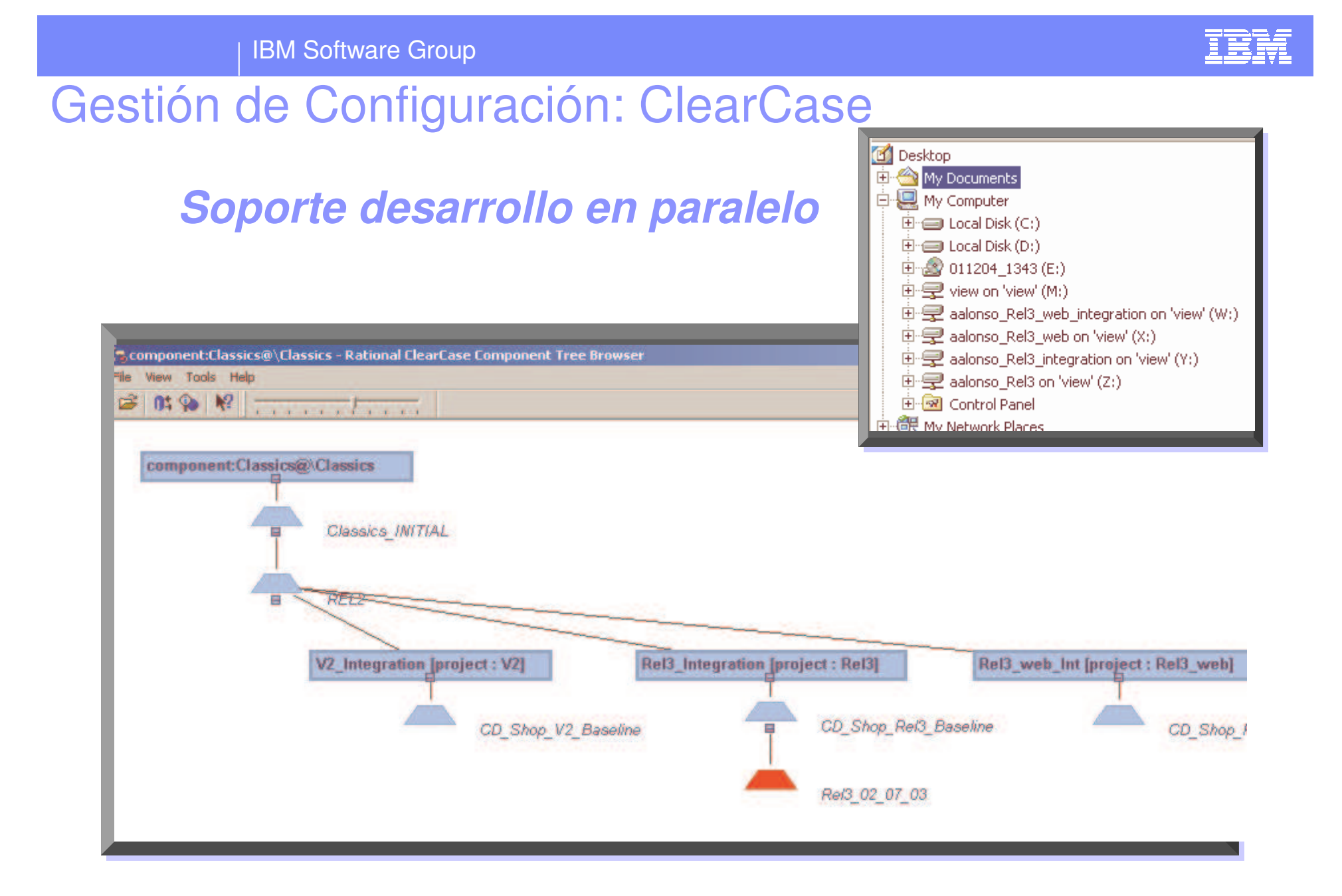

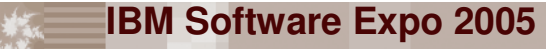

IBM Software Group

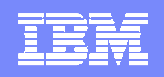

### Gestión de Cambios <sup>+</sup> Gestión de Configuración

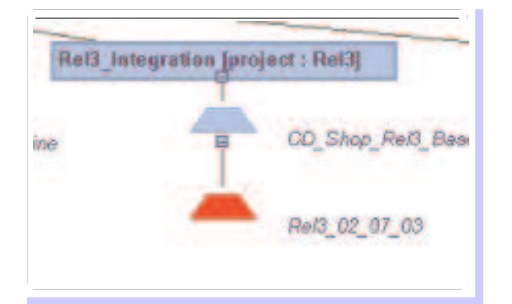

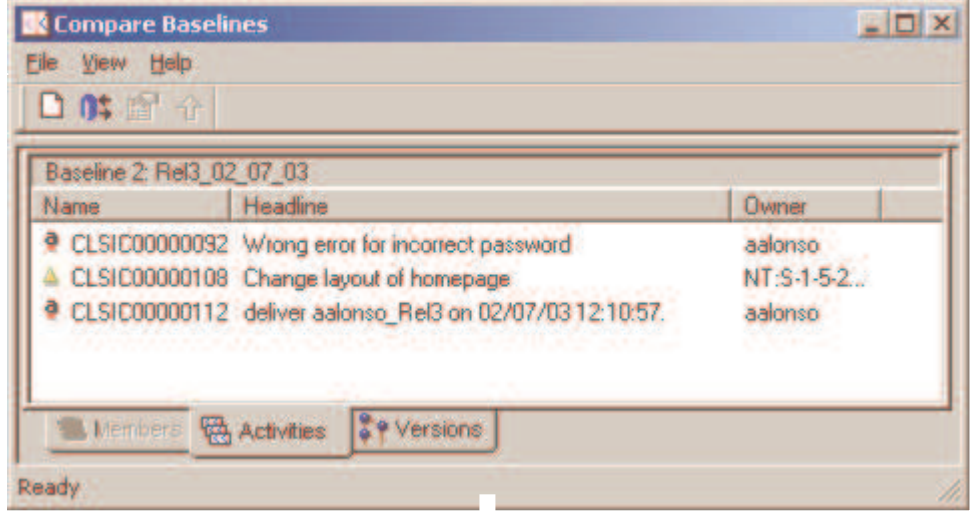

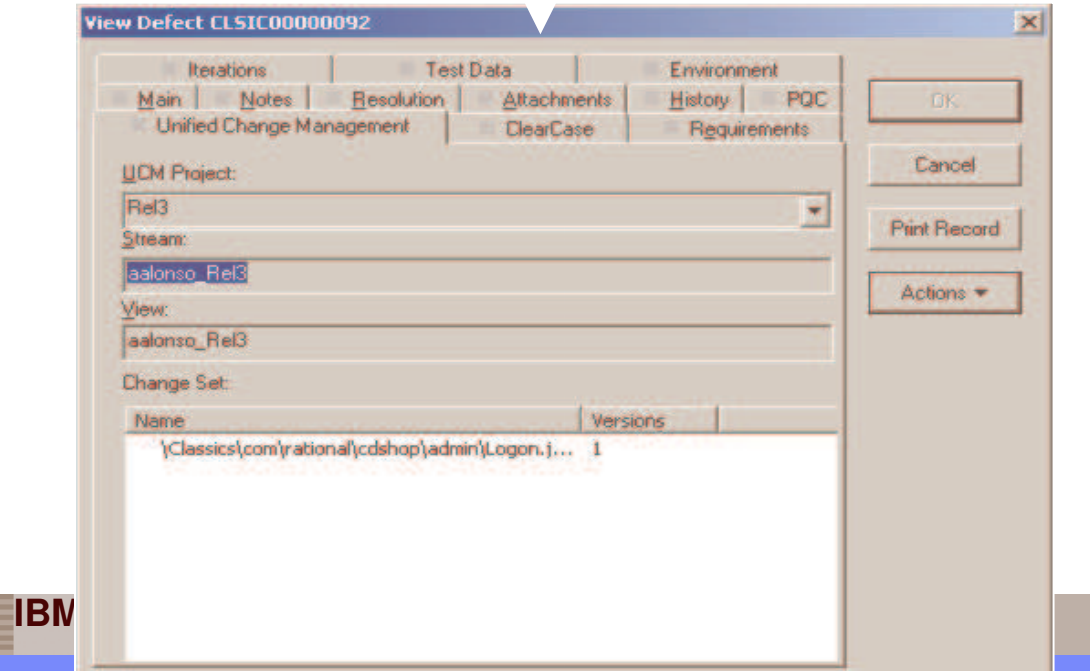

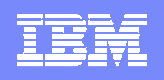

# Gestión de cambios, requisitos y activos

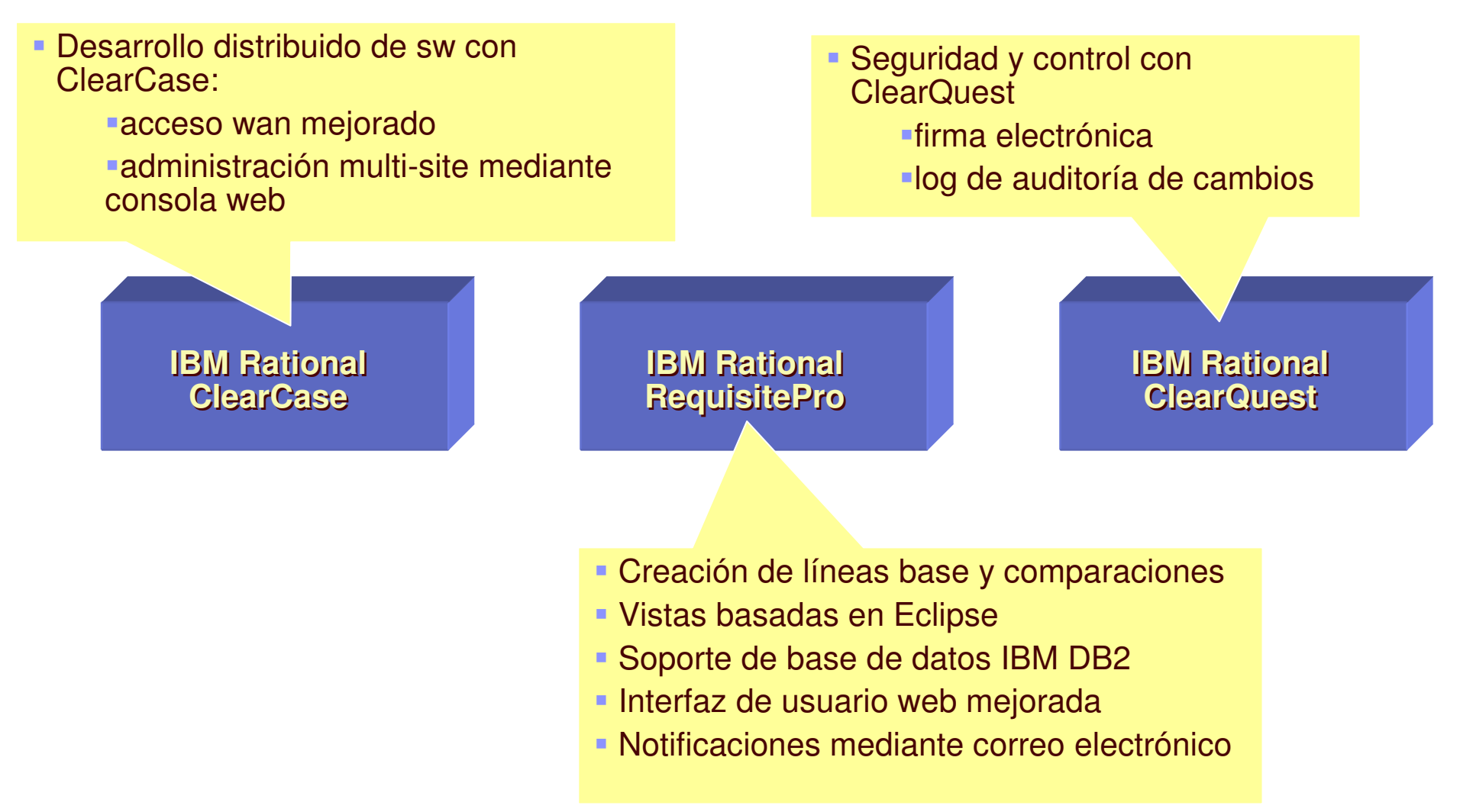

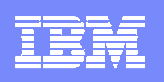

# Agenda

- $\overline{\phantom{a}}$ ■ Plataforma de Desarrollo de Software de IBM: Estrategia y visión global.
	- $\blacktriangleright$ Gestión de Requisitos
	- $\blacktriangleright$ Modelado UML y Arquitectura de aplicaciones
	- $\blacktriangleright$ Desarrollo y Construcción de Aplicaciones
	- $\blacktriangleright$ Gestión y Automatización de Pruebas
	- $\blacktriangleright$ Gestión de la Configuración Software
	- $\blacktriangleright$ Gestión del Proyecto
- $\overline{\phantom{a}}$ Cómo empezar <sup>a</sup> utilizar la plataforma de desarrollo

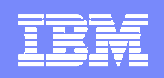

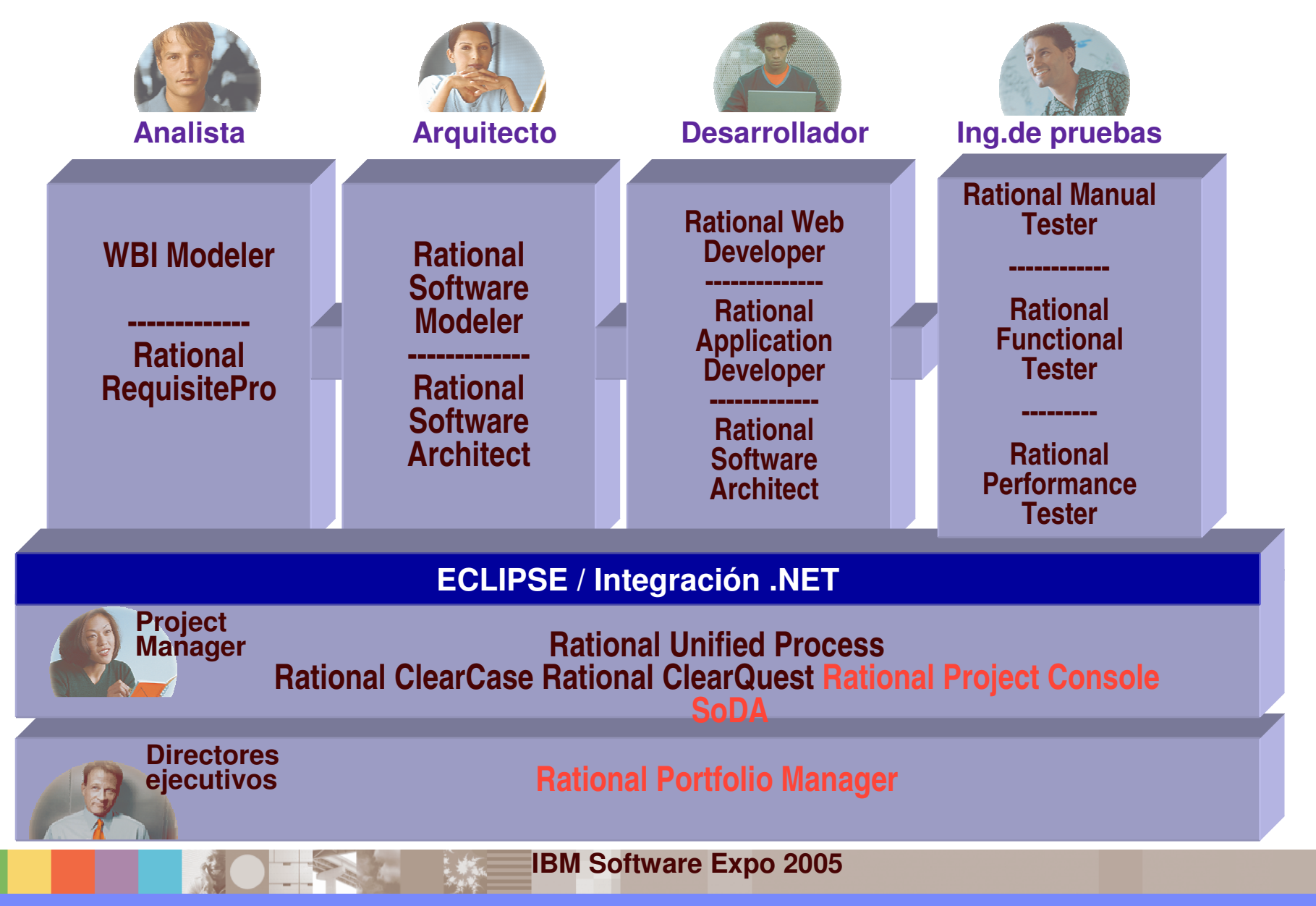

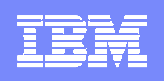

# IBM Rational ProjectConsole

- Recoge métricas automáticamente
- Recolecta métricas de diferentes fuentes y dominios en una sola vista
- Fácil acceso al estado del proyecto con gráficos
- Analiza tendencias

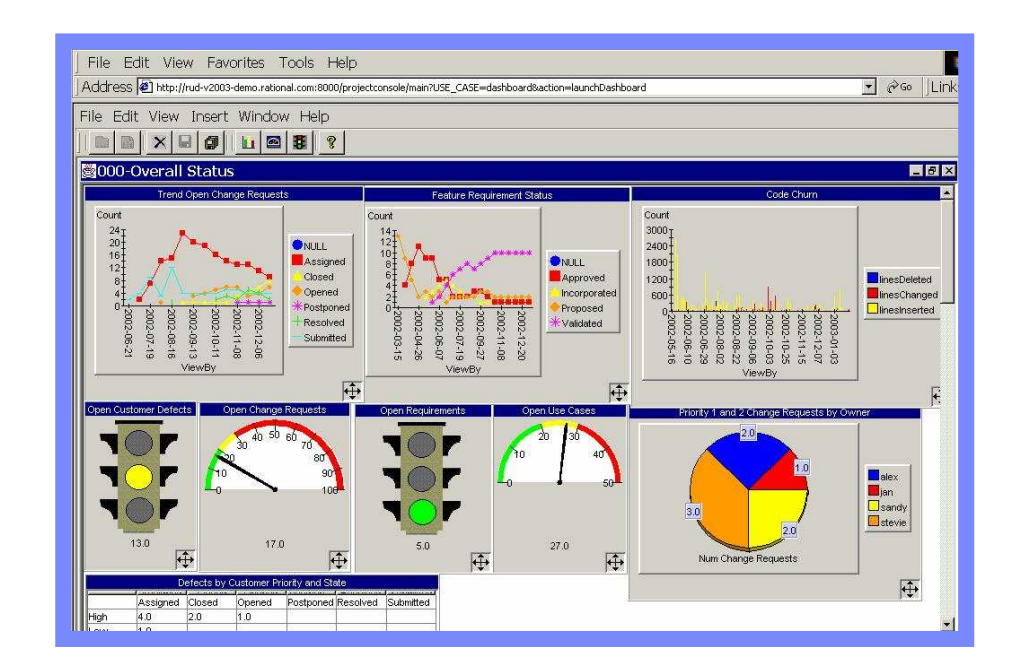

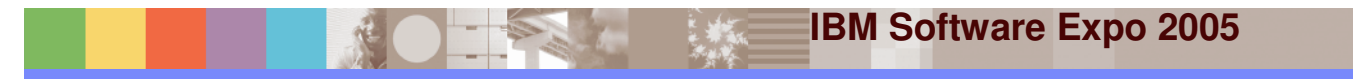

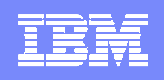

# Gestión de Proceso y Gestión de Proyecto

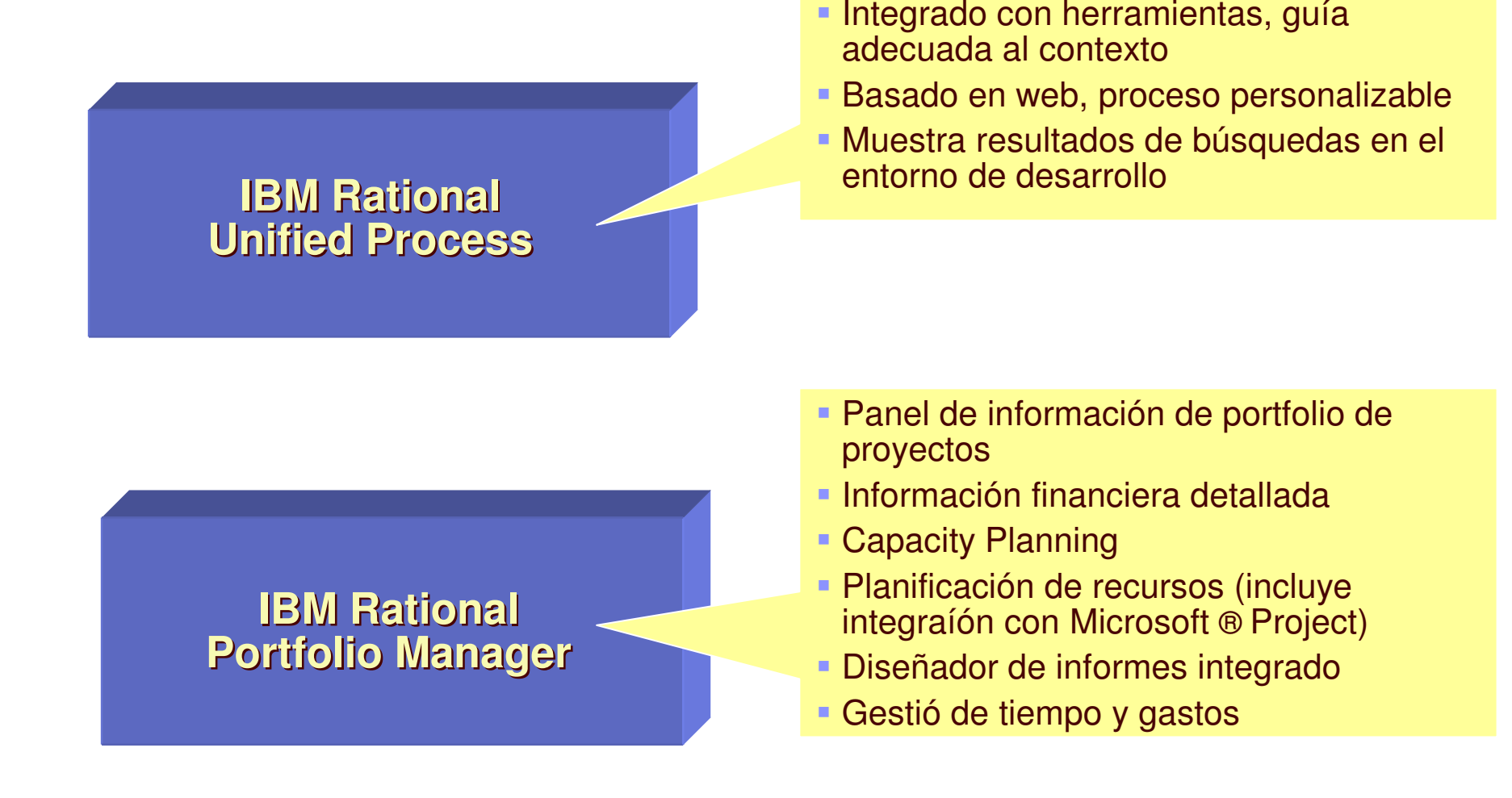

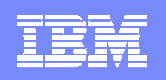

# Generación automática de documentación

- $\mathcal{L}_{\mathcal{A}}$  Elimina la ardua tarea de producir la documentación del proyecto
- $\mathbf{r}$ **Elimina inconsistencias entre la información** introducida en las herramientas y la documentación generada
- **SoDA** Rational

 Documentación configurable <sup>a</sup> través de plantillas **Word** 

# Una potente y extremadamente flexible forma de documentación automática ...

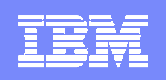

### Portfolio Management: Planificación y Gestión de Proyectos *Estableciendo prioridades entre proyectos y recursos.*

#### $\mathbf{r}$ **Para el director**

- Analisis del portfolio de proyectos
- Ayuda en la toma de decisiones
- $\mathcal{L}_{\mathcal{A}}$  **Para los jefes de proyecto.**
	- Análisis de la carga de trabajo.
	- Ocupación de recursos.
	- Gestión de la demanda.
	- Gestión del riesgo
- $\mathcal{L}_{\mathcal{A}}$  **Para los miembros del equipo**
	- ▶ Comunicación, coordinación y colaboración.

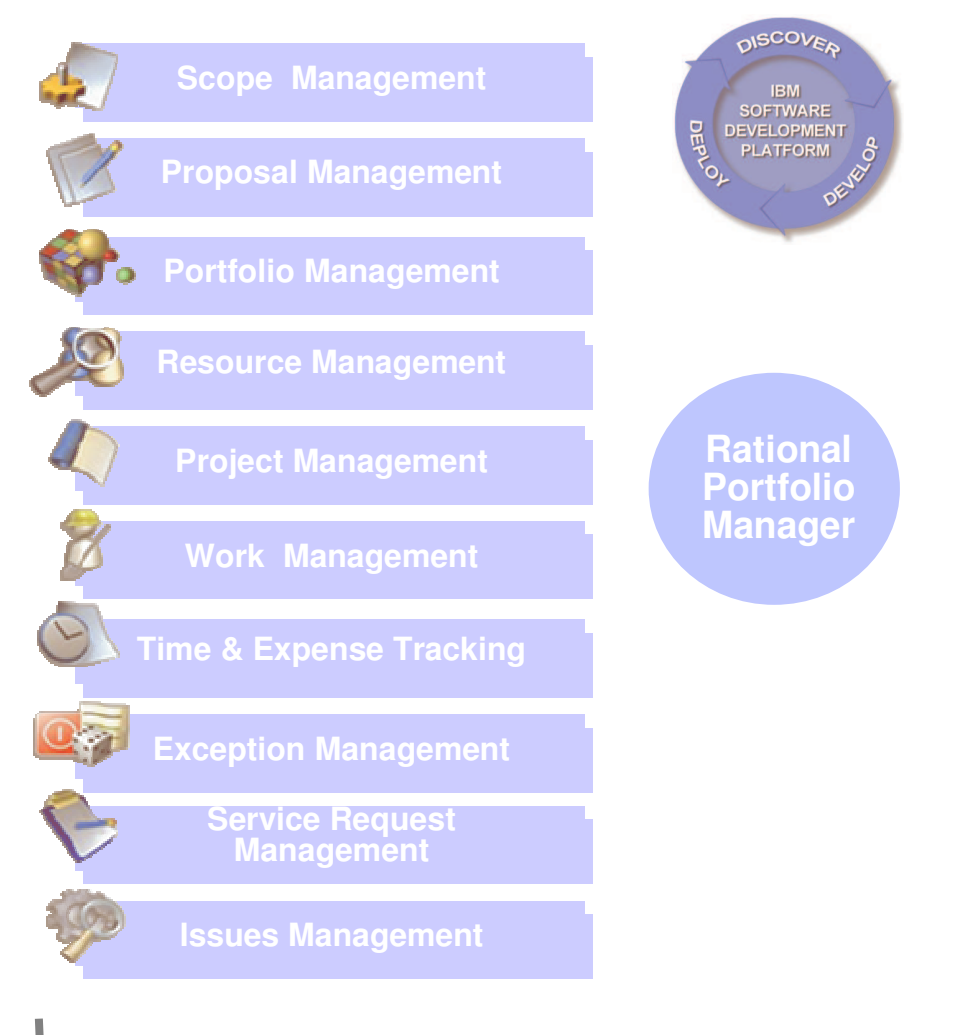

## *IBM Rational Portfolio Manager*

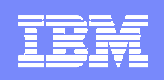

### Plataforma de Desarrollo de Software de IBM: trazabilidad.

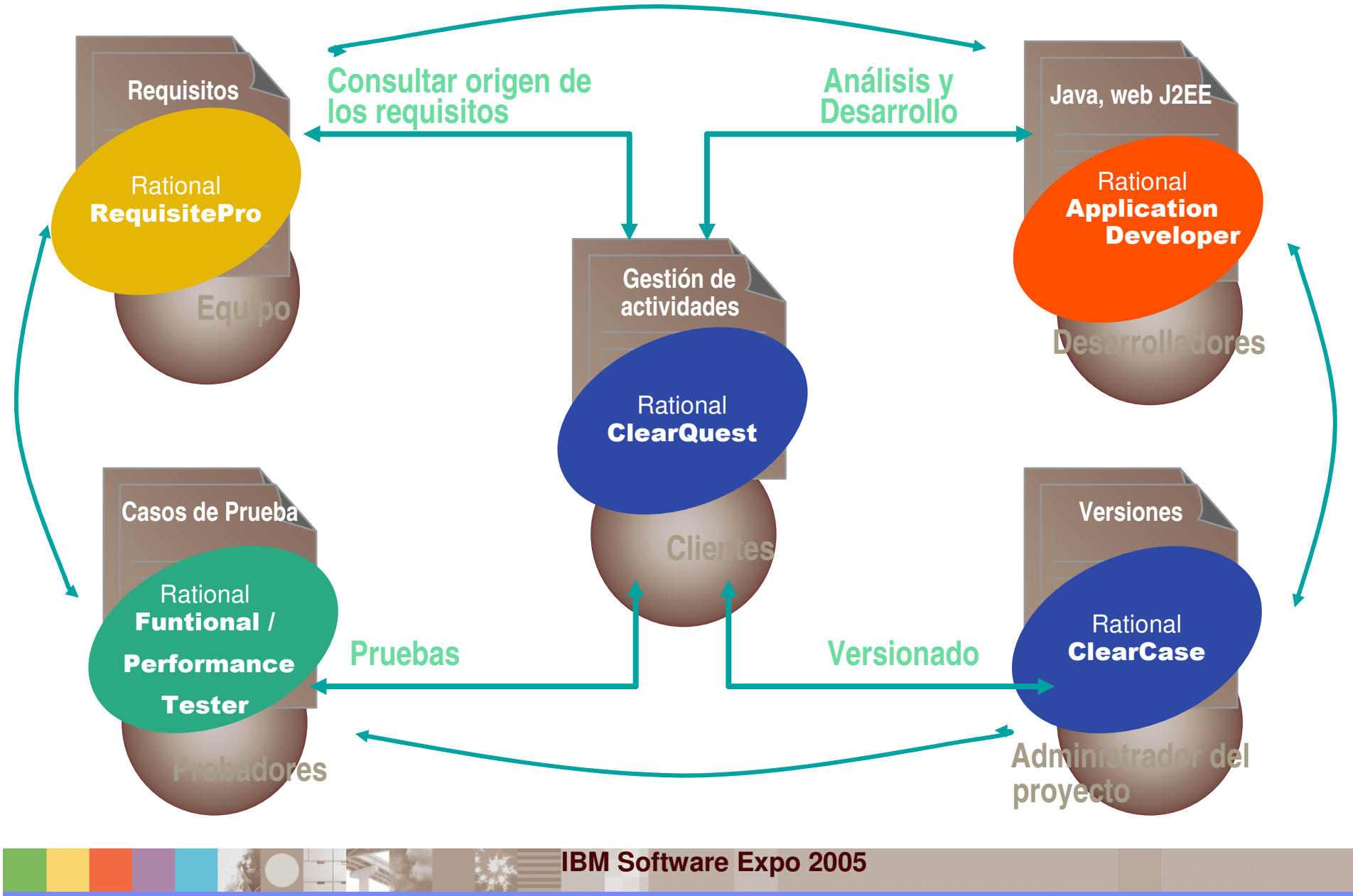

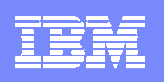

# Agenda

- $\overline{\phantom{a}}$ ■ Plataforma de Desarrollo de Software de IBM: Estrategia y visión global.
	- $\blacktriangleright$ Gestión de Requisitos
	- $\blacktriangleright$ Modelado UML y Arquitectura de aplicaciones
	- $\blacktriangleright$ Desarrollo y Construcción de Aplicaciones
	- $\blacktriangleright$ Gestión y Automatización de Pruebas
	- $\blacktriangleright$ Gestión de la Configuración Software
	- $\blacktriangleright$ Gestión del Proyecto
- $\overline{\phantom{a}}$ Cómo empezar <sup>a</sup> utilizar la plataforma de desarrollo

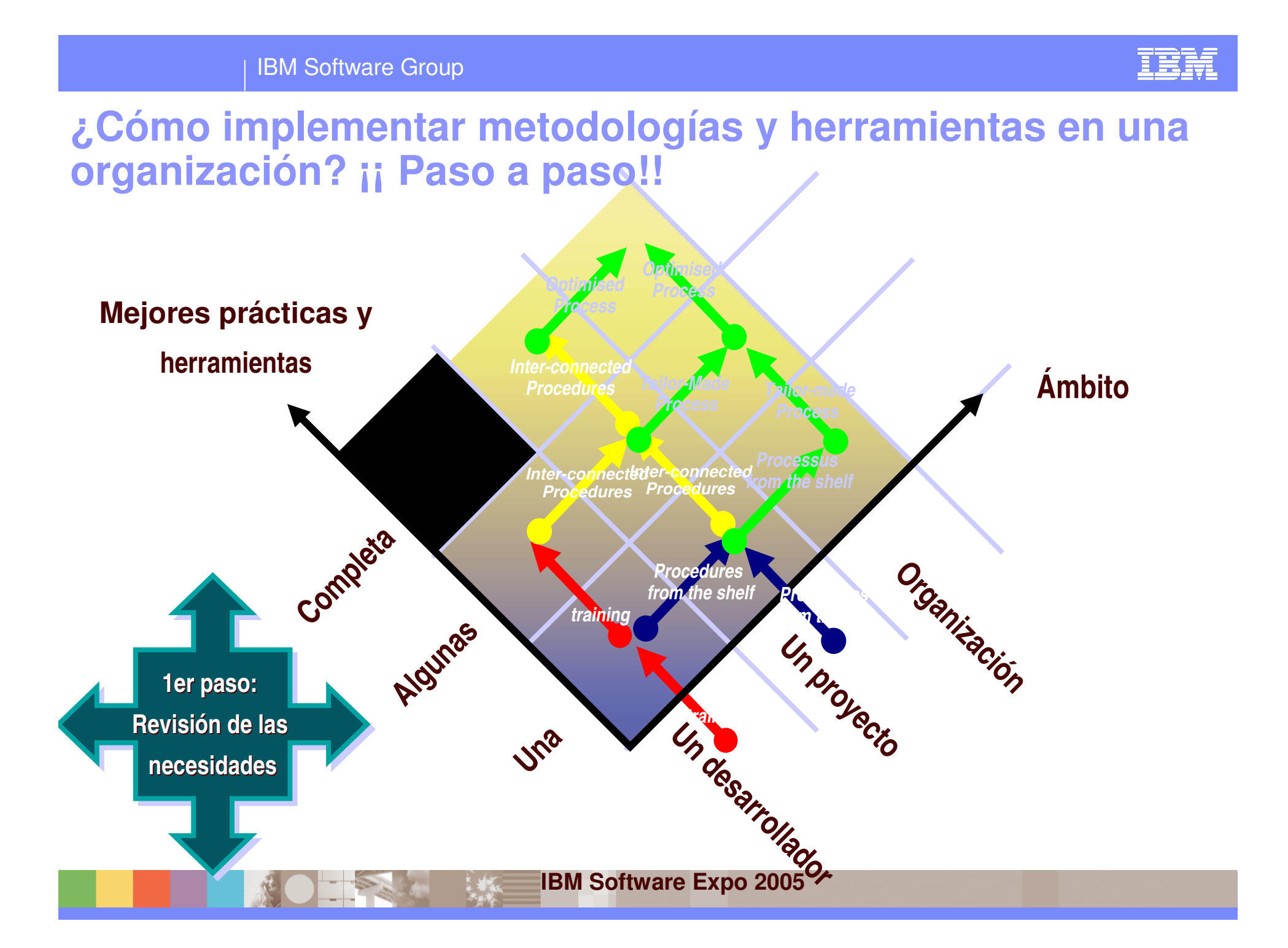

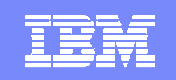

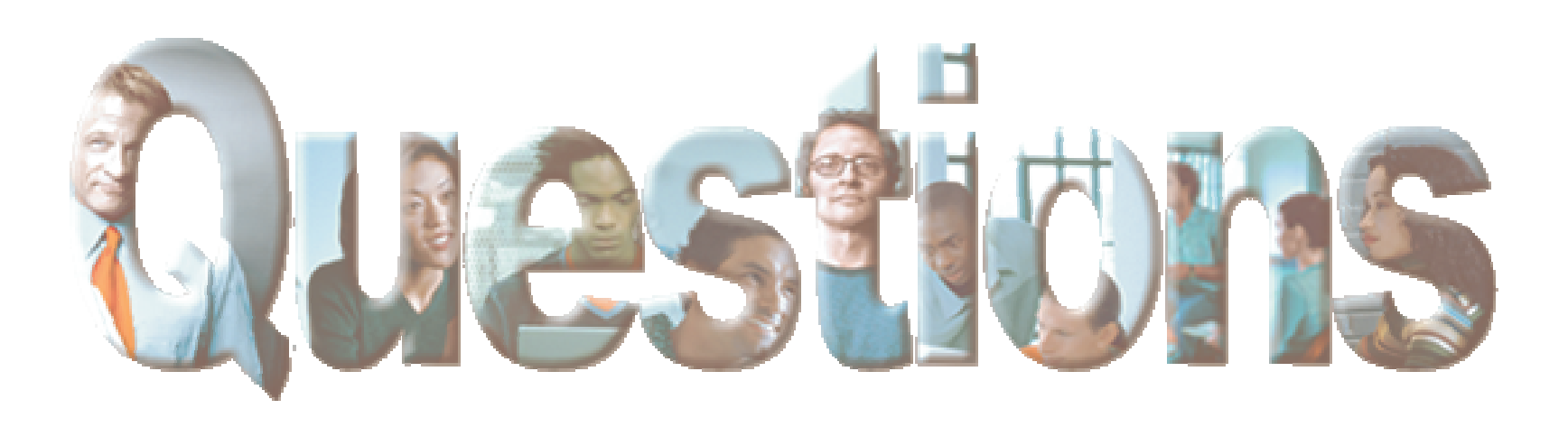

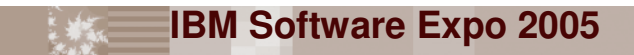

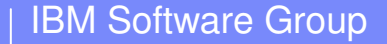

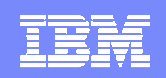

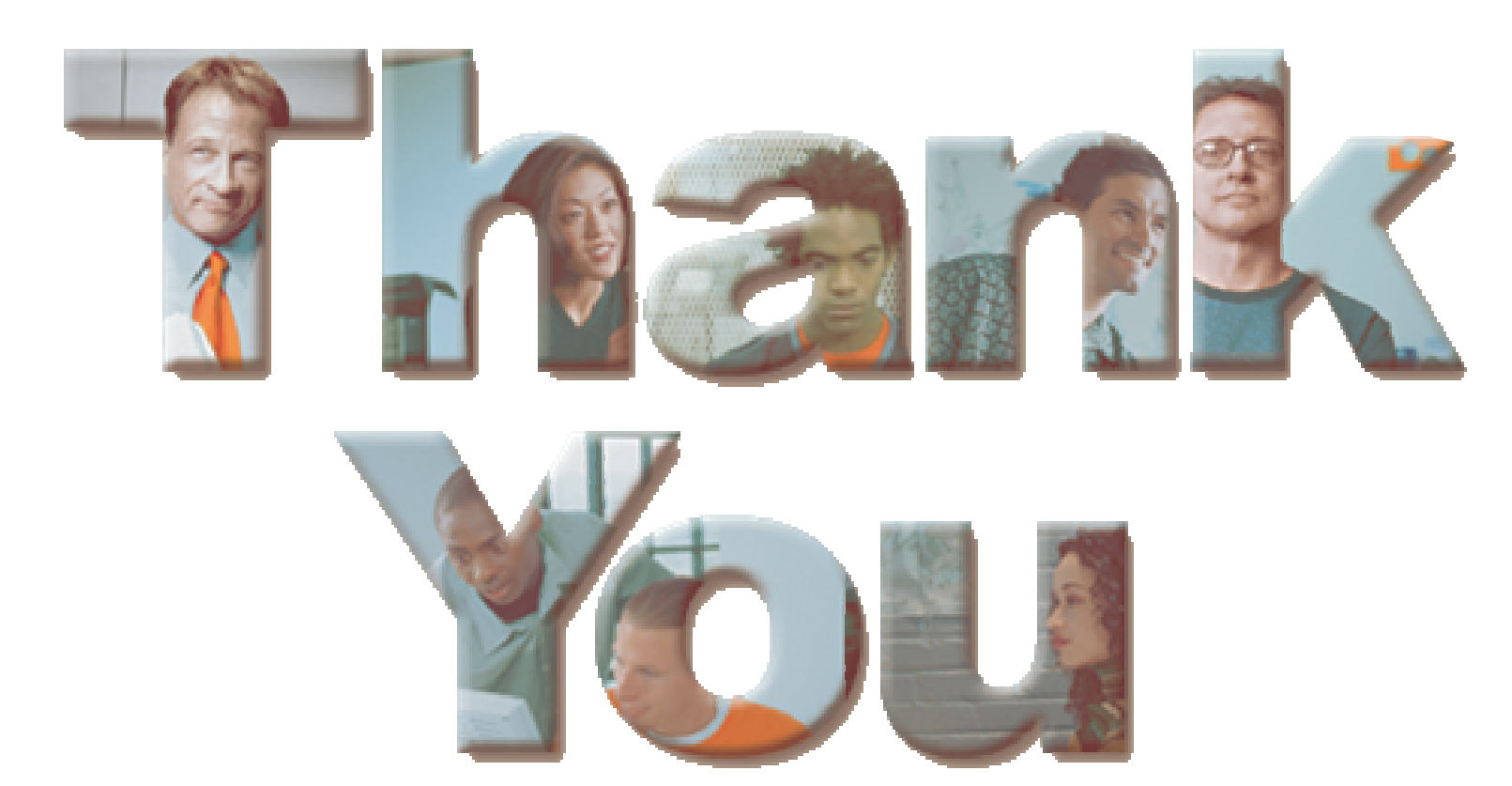

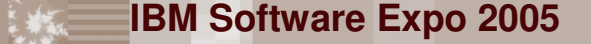

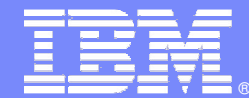

IBM Software Group

# **Plataforma de Desarrollo de Software de IBM**

Solución completa, integrada y basada en Eclipse

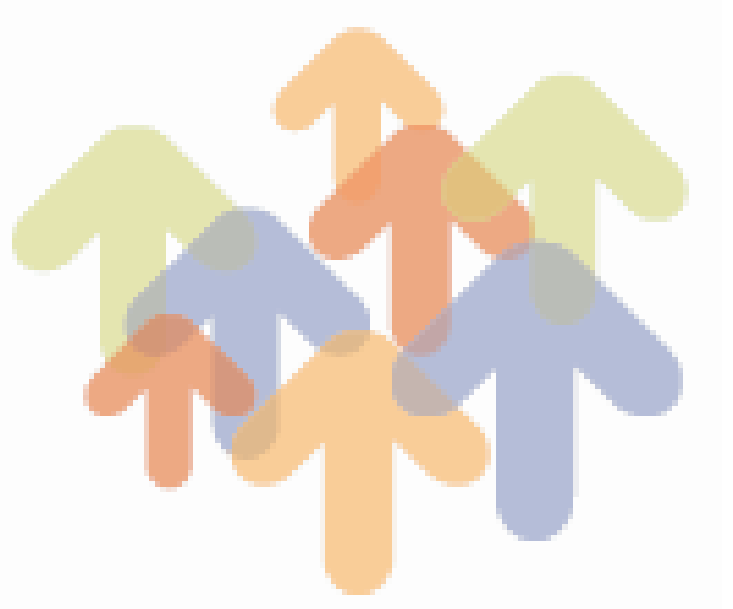

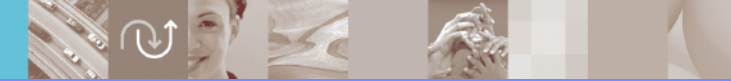

@ business on demand software

**María José Arbulumj\_arbulu@es.ibm.com**